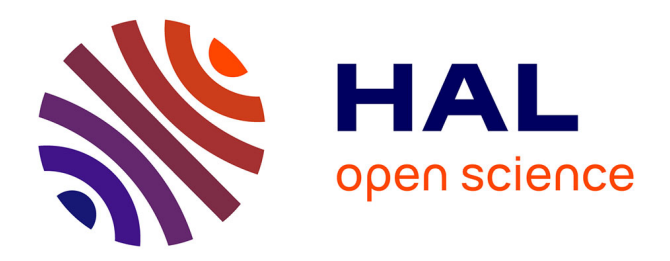

# **Système combiné de simulation des ambiances dues au rayonnement solaire**

Marc-André Dabat, Jean-Louis Izard

## **To cite this version:**

Marc-André Dabat, Jean-Louis Izard. Système combiné de simulation des ambiances dues au rayonnement solaire. [Rapport de recherche] 186/83, Ministère de l'urbanisme et du logement / Secrétariat de la recherche architecturale (SRA); Groupe ABC - Laboratoire Architecture Bioclimatique et Constructions exposées aux risques naturels. 1982. hal-01886871

# **HAL Id: hal-01886871 <https://hal.science/hal-01886871>**

Submitted on 3 Oct 2018

**HAL** is a multi-disciplinary open access archive for the deposit and dissemination of scientific research documents, whether they are published or not. The documents may come from teaching and research institutions in France or abroad, or from public or private research centers.

L'archive ouverte pluridisciplinaire **HAL**, est destinée au dépôt et à la diffusion de documents scientifiques de niveau recherche, publiés ou non, émanant des établissements d'enseignement et de recherche français ou étrangers, des laboratoires publics ou privés.

GROUPE ABC FORMATION DE RECHERCHE DE L'ETABLISSEMENT PUBLIC D'ARCHITECTURE DE MARSEILLE-LUMINY

186

I

I

I

I

I

I

ł

H

 $\blacksquare$ 

I

## "SYSTEME COMBINE DE SIMULATION DES AMBIANCES DUES AU RAYONNEMENT SOLAIRE"

RAPPORT 1982 SUBVENTION N° 59 033 DU 26 NOVEMBRE 1982

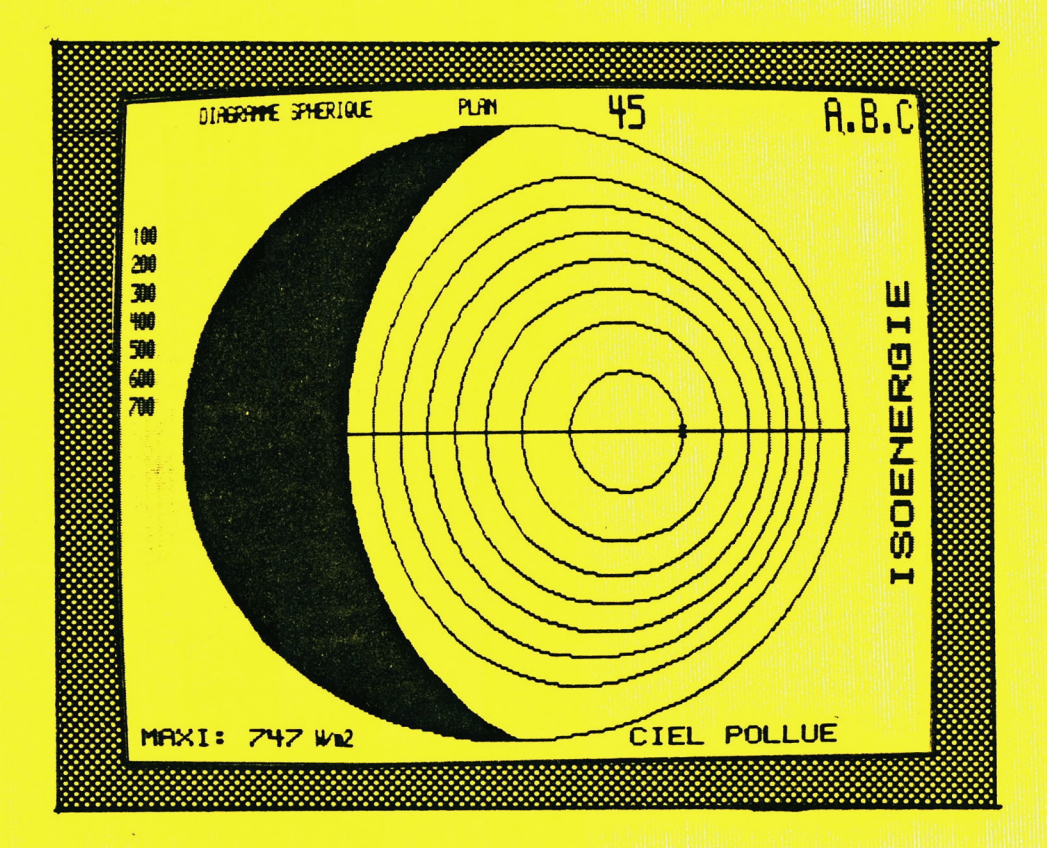

EPAM ; 13288 MARSEILLE CEDEX 09

**Ministère de l'Urbanisme et du Logement Direction de l'Architecture Sous-Direction de l'Enseignement et de la Recherche Secrétariat de la Recherche Architecturale**

# **"SYSTEME COMBINE DE SIMULATION DES AMBIANCES**

**DUES AU RAYONNEMENT SOLAIRE"**

**Subvention n° 59033 du 26 Novembre 1982**

**par**

**Marc André DABAT, chargé d'étude principal » Jean-Louis IZARD, directeur d'étude ,**

**Groupe ABC L'équipe du Groupe ABC est constituée de : Alix AUDURIER-CROS Roger DABAT Alain GUYOT**

**Etablissement Public d 'Architecture de Marseille-Luminy 13288 Marseille Cedex 09**

## **SOMMAIRE**

### **RESUME**

**1 - INTRODUCTION ET RAPPEL DES OBJECTIFS**

- **1.1 Problématique et historique**
- **1.2 Utilisation du système par l'architecte**
- **1.3 Développement de la recherche et de l'enseignement**
- **1.4 Illustrations**
- **1.5 Fonctionnement du système**

## **2 - OUTILS EXISTANTS AVANT LA MISE AU POINT DES LOGICIELS CSARS**

- **2.1 Diagrammes solaires**
- **2.2 Diagrammes d'iso-incidence**
- **2.3 Indicatrices d'irradiation**
- **2.4 Abaques de tracé de droites de l'espace en vue sphérique**

## **3 - LES LOGICIELS DU SYSTEME CSARS**

- **3.1 L'appareillage utilisé**
- **3.2 "Visusol", fiche descriptive, listings, sorties graphiques**
- **3.3 "CSARS 7.7"**
- **3.4 "CSARS 8.8"**
- **3.5 Visualisation de la transmission des masques architecturaux choix d'une méthode**

#### **4 - CONCLUSION**

**5 - BIBLIOGRAPHIE**

#### **RESUME**

**Objectif principal du système CSARS (Combiné de Simulation des Ambiances dues au Rayonnement Solaire), la simulation visuelle des phénomènes énergétiques et lumineux solaires se place dans les méthodes et outils d'aide à la conception permettant l'évaluation optique, quantitative et qualitative des effets du rayonnement, produits sur des ensembles bâtis, intérieurs et extérieurs, réels ou en projet . Ce système, basé sur des moyens compatibles de représentation des bâtiments, de l'environnement et des facteurs entrant en jeu, permet la simulation des phénomènes énergétiques et lumineux; il tient compte : - de l'environnement proche et lointain,**

- 
- **des paramètres de localisation géographique et climatique, - du projet en tant qu'objet géométrique : Volumes, surfaces, percements, ....**
- **de l'aspect visuel : Lumière naturelle, réflexions colorées, ....**

**Ces éléments sont représentés suivant le même système de projection géométrique appelé perspective curviligne (1) quand il s'agit de dessin, projection équidistante ou sphérique quand il s'agit de représenter les phénomènes (diagrammes solaires, énergie reçue, luminance du ciel..... ) (2), images "oeil de poisson" quand il s'agit de photographies .**

**L'analyse graphique se fait donc par superposition d'une photo, d'un diagramme et d'un dessin . Une unité d'informatique intervient dans la partie traitement pour l'élaboration des diagrammes, le dessin des outils graphiques et du projet ainsi que l'ensemble des calculs . La partie aspect visuel est traitée par une technique de projection d'images photographiques ou de dessins dans un Simulateur d'Ambiance Visuelle (S.A.V) . Le but étant de présenter le projet, en cours ou en fin d'étude, au maître d'ouvrage -client, utilisateur-, d'un point de vue qualitatif .**

## 1 - INTRODUCTION ET RAPPEL DES OBJECTIFS

## **1 - PROBLEMATIQUE ET HISTORIQUE**

**La question de la représentation de l'espace est au centre de la pratique architecturale, à travers la rédaction du projet . Actuellement le nombre important de données à prendre en compte, la nécessité d'articuler avec cohérence les informations et d'accélérer le processus de mise en oeuvre ont fait que les outils de représentation traditionnels, sur lesquels repose l'activité conceptuelle de l'architecte, se révèlent d'un emploi trop lourd ou donnant des résultats insuffisants . Or, pour lui, concevoir et représenter sont des opérations inséparables .**

**1.1 - La conception de l'espace bâti projeté suppose que ce futur espace soit représenté selon diverses techniques, afin que l'architecte, puis les différents participants concernés, puissent prendre appui sur des documents qui fixent les disposition du futur édifice . Ces documents \* peuvent être des écrits, des dessins, des maquettes, des calculs ....**

**Jusqu'à présent aucun des systèmes de représentation utilisés ne permettait, parfaitement, une telle appréciation, fondement du jugement donc de la pertinence des solutions projetées . En effet aucun d'entre eux ne permettait de visualiser effectivement, sans déformation ou sans transit par un système codé, l'espace projeté ; sauf évidement la maquette ou prototype à l'echelle 1 . Le maquettoscope et ses dérivés, du fait de l'optique utilisée n'en permettait qu'une approche imparfaite .**

**Cette question fondamentale a fait l'objet de recherches parmi lesquelles les travaux du Groupe ABC, à l'occasion d'un contrat portant sur L'évaluation des effets de la lumière naturelle dans le projet d'architecture " (3) . Les résultats de cette recherche ont montré les potentialités étendues du système de simulation des ambiances lumineuses mis au point (SAV), pour l'architecture, à partir de travaux d'autres chercheurs (1,2,4) .**

**Ce système de simulation consiste, pour l'essentiel, à effectuer des prises de vues à l'aide d'un objectif photographique "Fish-Eye", puis à projeter les images obtenues dans un écran hémisphérique . Cette projection restitue exactement l'espace vu d'un point d'observation .**

**Appliqué à l'architecture ce système permet, par l'entremise d'une maquette, de visualiser parfaitement un espace projeté, y compris tous les effets téstés de réflexion lumineuse - couleurs, ombres, reflexions multiples, vues ....**

**I\*2 - La représentation graphique des éléments utiles à l'architecte. -L'environnement**

**La représentation de l'environnement naturel et bâti se fait par relevé photogramétrique grâce à l'objectif "Fish-Eye" . La prise de vue s'effectue sur le site à différents points sélectionnés pour leur intérêt ; l'agrandissement des clichés doit être fait en tenant compte de la taille des autres outils graphiques utilisés (diamètre couramment utilisé : 18cm ; films noir & blanc ) .**

**Cette représentation permet ainsi de visualiser graphiquement les différents masques du site ( cf. Figures I, II, III, ...) .**

**-Le projet**

**La représentation du projet se fait soit par photo de la maquette du projet soit par dessin en perspective curviligne; les points de vue correspondant aux points sélectionnés sur le site . La technique du dessin est préférable au niveau de l'avant-projet . Certaines courbes pré-dessinées facilitent ces constructions de perspectives .**

**Four un projet plus avancé, une maquette s'avère plus intéressante pour la vérification des performances mais aussi au niveau de l'ambiance visuelle, intérieure ou extérieure, dont nous avons parlé ci-avant .**

**-Le climat**

**Sur le plan énergétique et lumineux, la source principale est le rayonnement solaire direct ; les sources secondaires et phénomènes engendrés sont, entre autres, les effets thermiques du rayonnement direct, les rayonnements diffus et réfléchis .**

**Suivant le même mode de représentation utilisé pour l'environnement et le projet, nous avons adapté différents diagrammes :**

- **Course apparente du soleil, suivant la latitude,**
- **Luminance du ciel, pour plusieurs types de ciels,**
- **calcul des apports énergétiques et lumineux direct pour plan récepteur vertical, horizontal ou incliné ,**
- **isoincidence**
- **isotransmission ......**

## **2 - UTILISATION DU SYSTEME PAR L'ARCHITECTE**

**L'intervention du concepteur se fait, tout d'abord, au niveau de l'articulation cohérente des informations nécessaires, puis au niveau de l'analyse des données obtenues sous forme de représentations graphiques compatibles . Il lui suffit alors de superposer les éléments dont il a besoin et il obtient, ainsi, par lecture directe, ou après quelques calculs simples, le résultat qu'il rechechait ; et ceci avec des unités connues qu'il sait manipuler ( ex: Wh.m-2, Lux, ....) . (cf.Figures I,II,III ....) Certaines taches peuvent être simplifiées grâce à l'introduction de la micro-informatique dans lu conception architecturale, tout en conservant les possibilités de visualisation . En adoptant des configurations informatiques graphiques ces situations d'analyse peuvent donc faire l'objet de calculs, de mesures ou de dessins - Energie, luminance, éclairement, perspective**

- **Ces potentialités ont été exploitées sous deux formes principales :**
- **a) Poursuite de la recherche comprenant l'expérimentation sur des opérations réelles .**
- **b) Vérification de la pertinence de la méthode au niveau de la**

**pédagogie dans les établissements d'enseignement d'architecture . Nous avons parlé des éléments de représentation et de calcul : Abaques, diagrammes, photos "Fish-Eye", dessin perspectif, permettant de tester, de manière quantitative, un projet .**

**Venons en maintenant à la partie qualitative : L'Aspect visuel . Bien des techniques existent mais une seule répond au système choisi; c'est la simulation visuelle par projection sphérique ( 4). Le but est de présenter, en cours ou en fin d'étude, le projet au "client", c'est à dire à toute per**sonne non initiée, à fortiori lorsqu'il s'agit d'une présentation collective, **publique .**

**L'outil de simulation est le Simulateur d'Ambiance Visuelle - S.A.V.- II se compose d'un écran sphérique (en général de 2à4 mètres de diamètre) dans lequel on projette une "image" du projet futur dans son environnement - photo "Fish-Eye" de maquette ou dessin en perspective curviligne - à travers une lentille ayant les mêmes caractéristiques qu'un objectif F\*-E . La projection de l'image sur l'écran sphérique donne à l'observateur placé au centre de cette sphère ou à sa proximité la possibilité de "VOIR" les objets du projet dans leur proportion propre et relative . Ce qui permet à l'observateur de se situer "DANS" la maquette, "DANS" l'espace projeté, à son echelle, et sans les inconvénients habituels de l'utilisation des photo-montages et des maquettoscopes qui limitent le champ visuel par un cadre et qui donnent une mauvaise approche de l'objet à cause du rapport d'echelle sujet/objet .**

**La communication concepteur/client est ainsi établie en présence d'une représentation du projet compréhensible par les deux interlocuteurs, et les modifications possibles envisagées par l'un des deux sont immédiatement traduisible dans le code architecte .**

#### **3 - DEVELOPPEMENT DE LA RECHERCHE ET DE L'ENSEIGNEMENT**

**Parallèlement aux techniques traditionnelles adaptées pour la simulation visuelle (photos, dessins, diagrammes, maquette), le développement de l'informatique et surtout de la CAO appliquée à l'architecture, tant dans l'enseignement que dans la pratique, nous amène à étudier, dès à présent, les diverses possibilités d'automation de tout ou partie du Système CSARS, dans le but d'offrir à l'utilisateur un système complet, rapide et performant, tout en conservant l'intérêt visuel . La rapidité offrant l'avantage, pour le concepteur, de pouvoir envisager et tester un plus grand nombre de solutions architecturales et techniques dans un même laps de temps et avec une précision plus grande quand aux**

### **effets futurs .**

**D'un point de vue pédagogique, ce qœles architectes d'hier appréhendaient par l'expérience professionnelle : La visualisation de leur oeuvre une fois réalisée; ce système de simulation leur en apporte une vision réaliste, hors de la concrétisation du projet, accélérant ainsi la maturité professionnelle des futurs architectes .**

- **(1) BARRE et FLOCON "La perspective curviligne" .**
- **(2) V.OLGYAY "Design with climate" .**
- **(3) Contrat CORDA-PLAN CONSTRUCTION 1979-1980**
- **R.DABAT, M-A.DABAT, F-M.CAMIA, M.CHABERT .**
- **'(4) P .JAULMES Procédé PANRAMA,in LUX N°85**

## **4 - ILLUSTRATIONS**

Le système CSARS mis à la disposition des architectes et plus géneralement des concepteurs - urbanistes, aménageurs, paysagistes ....-, ne donne pas **par lui-même de réponse aux problèmes posés par la conception architecturale mais permet de visualiser simultanément plusieurs données, qui peuvent être de provenance et de nature différentes .**

### **SHEMA DE PRINCIPE**

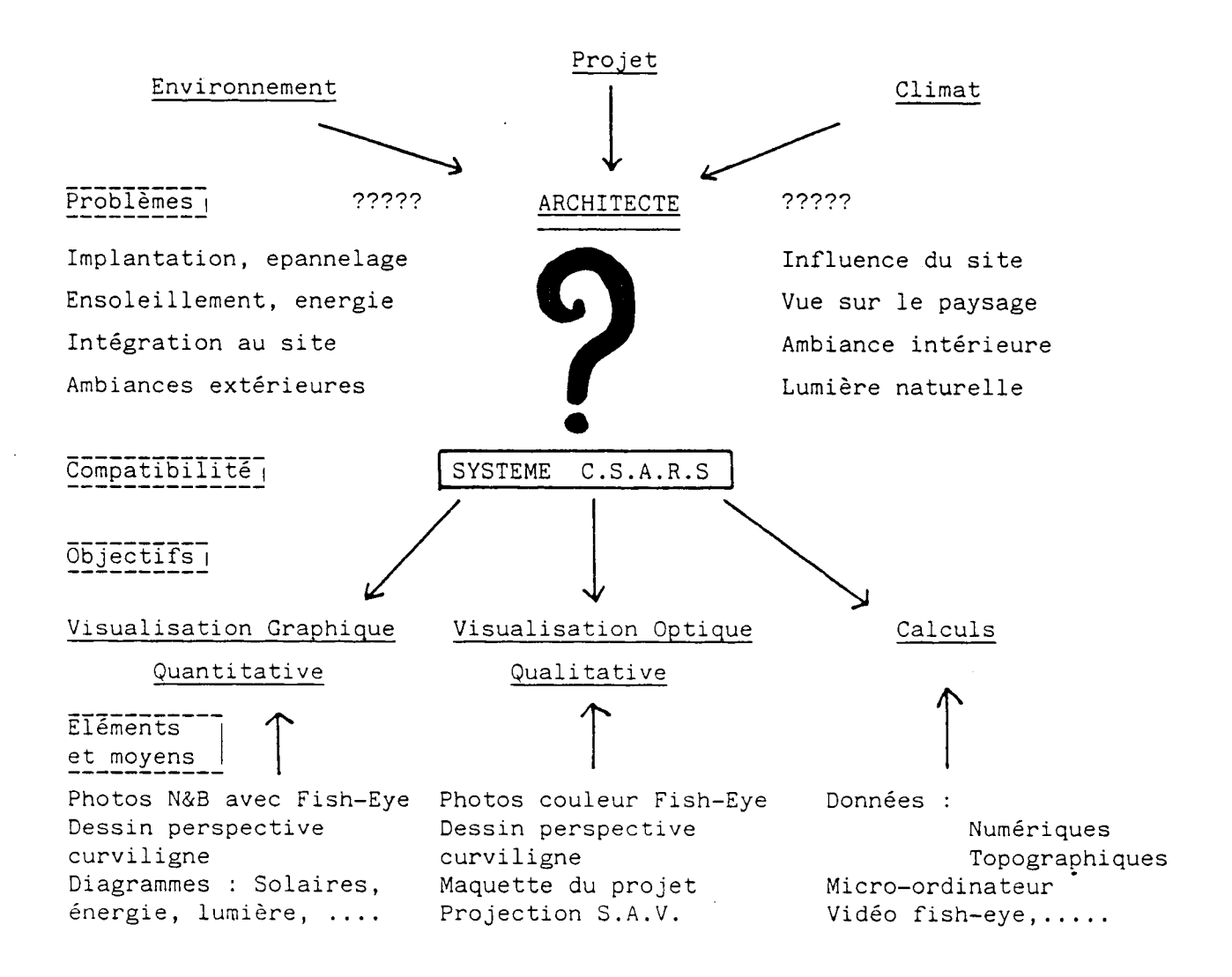

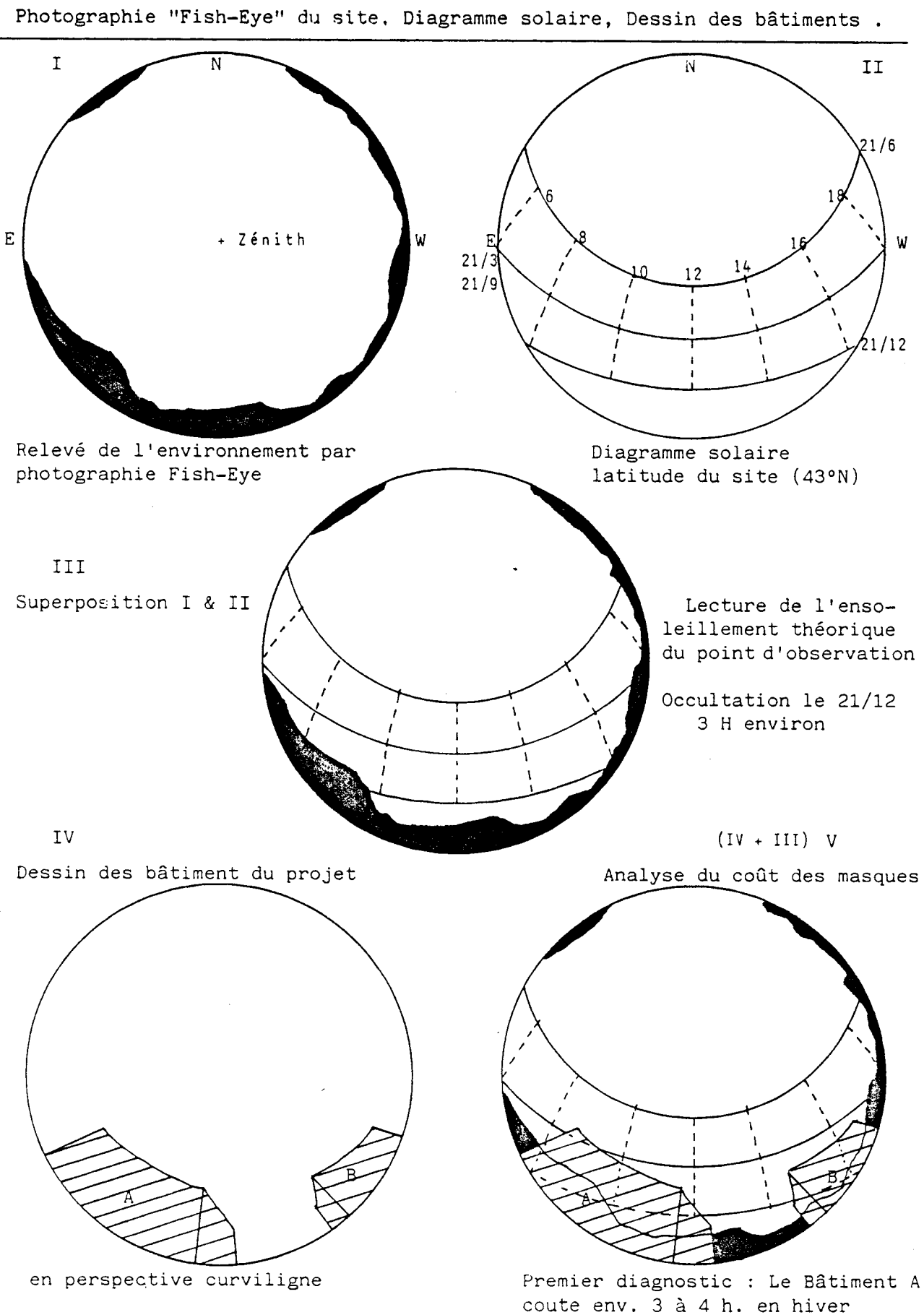

H

**EXEMPLE DE VISUALISATION GRAPHIQUE : ENSOLEILLEMENT D'UN ESPACE EXTERIEUR**

7

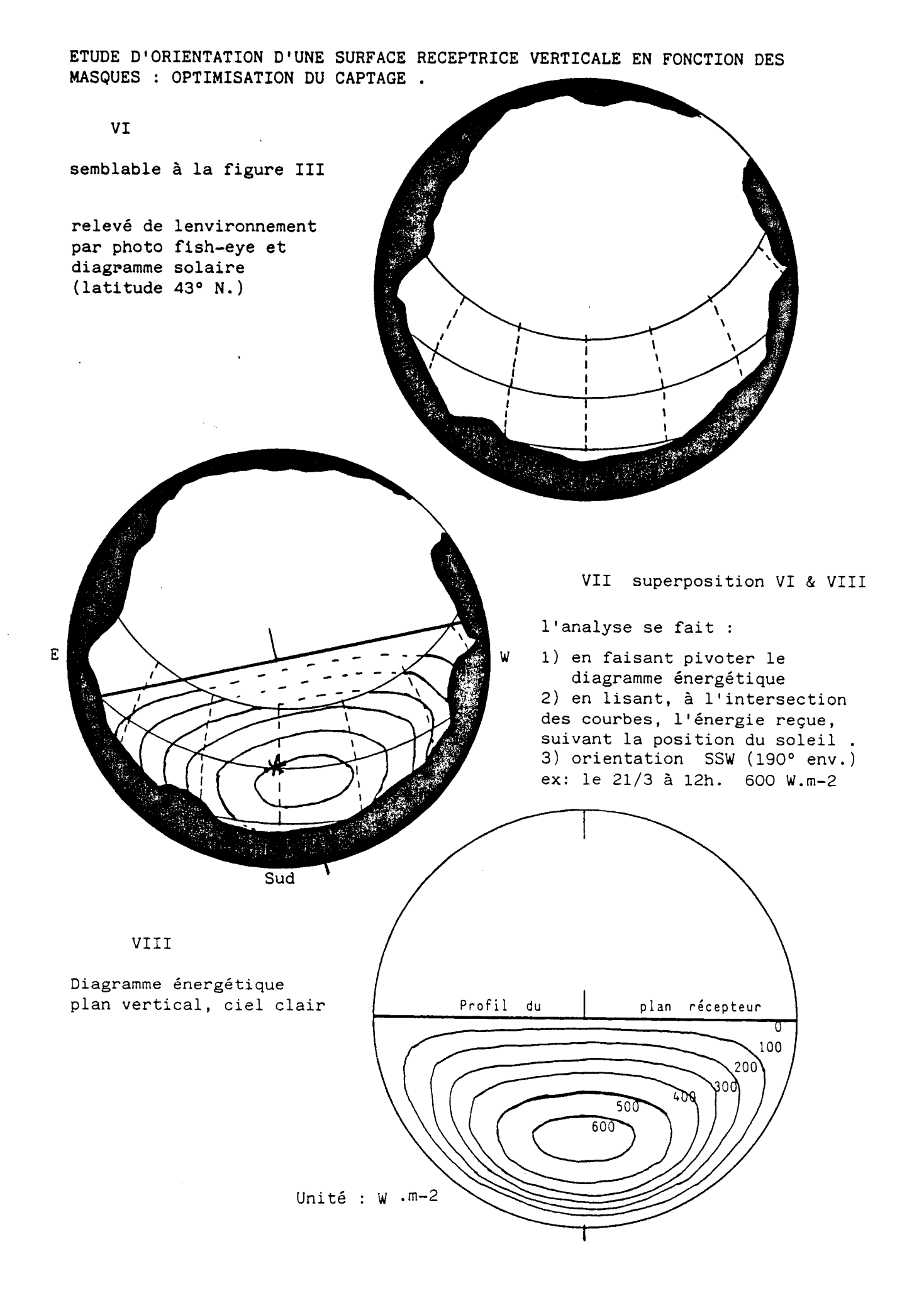

I

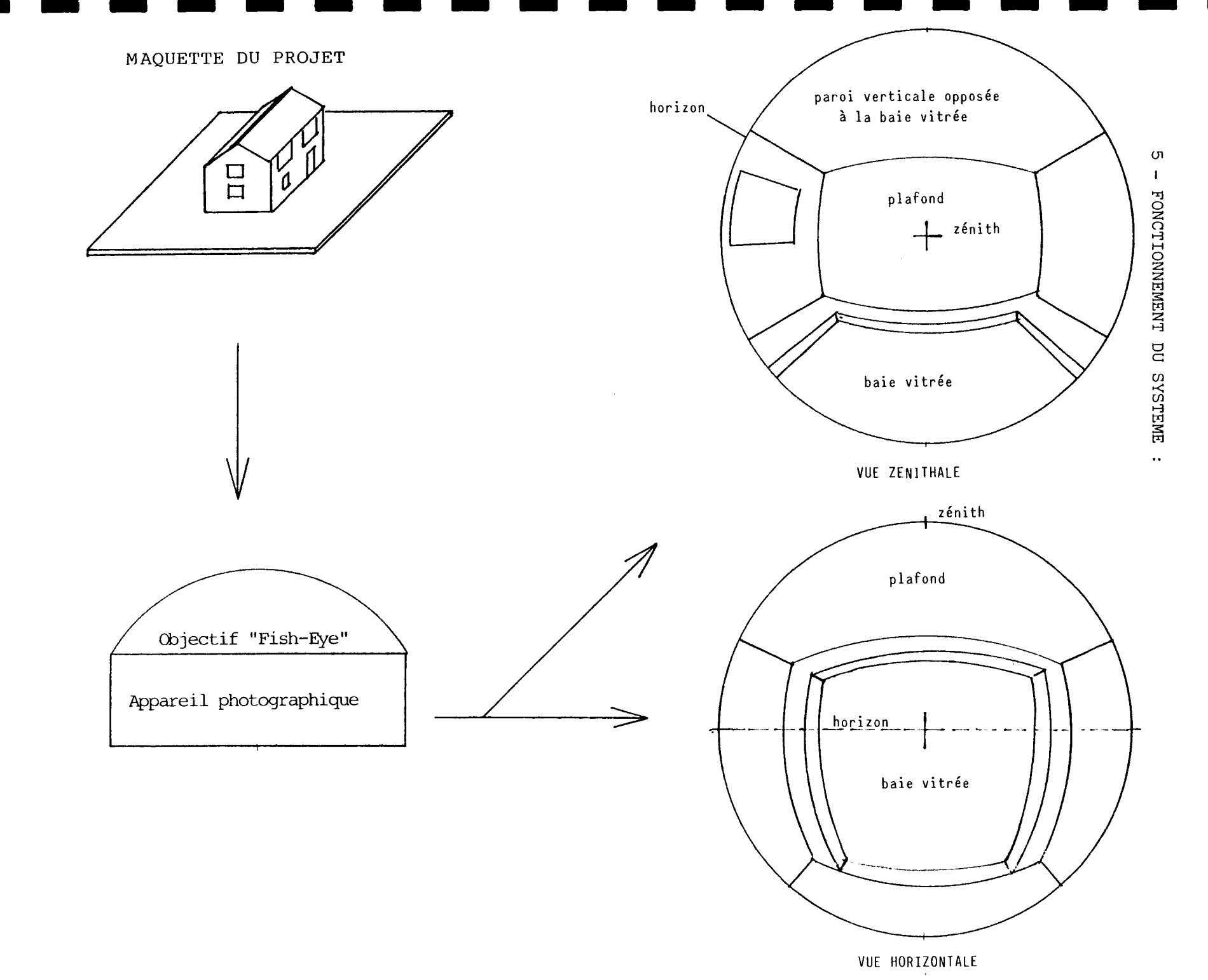

 $\circ$ 

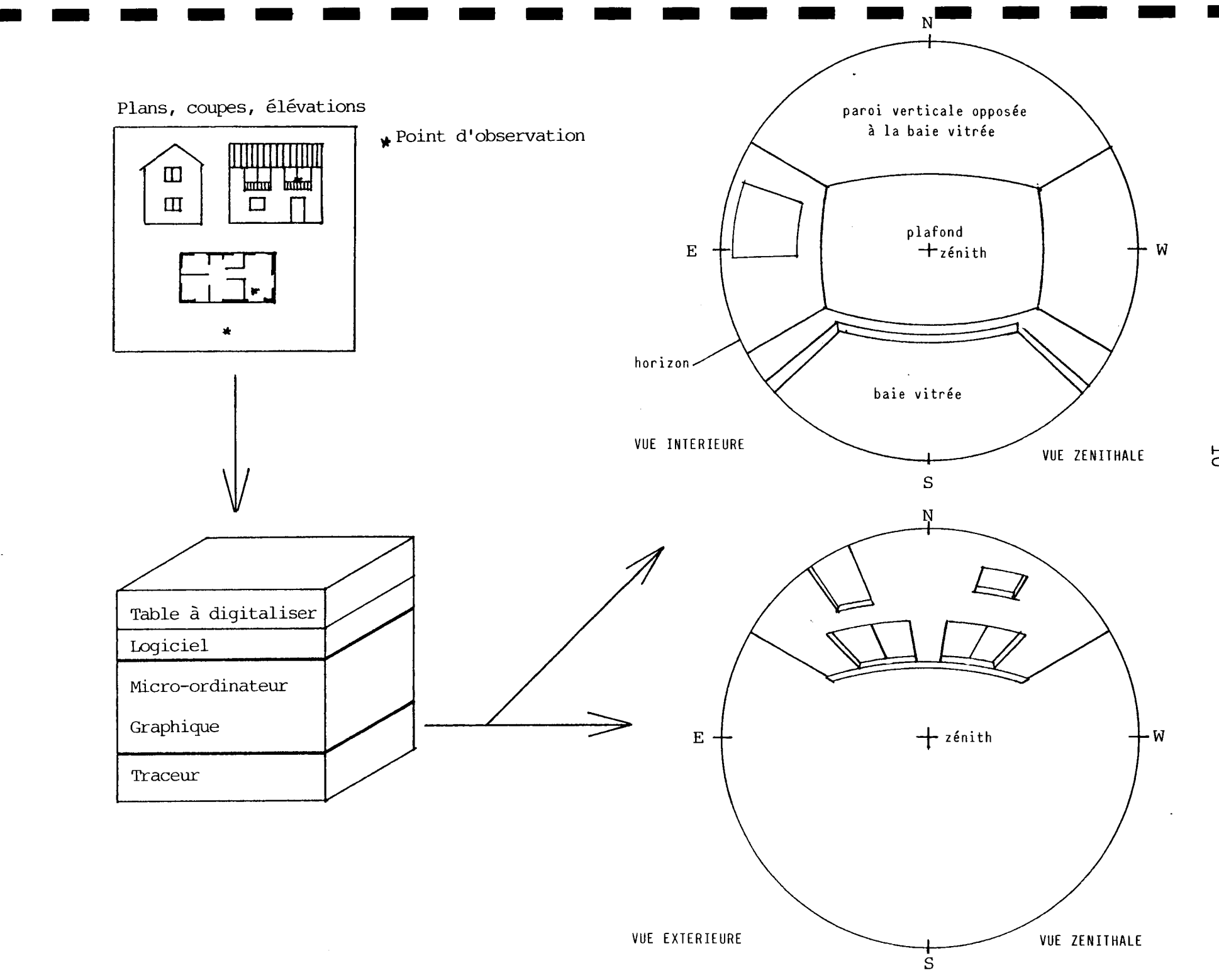

 $\overline{\mathrm{C}}$ 

Carte géographique

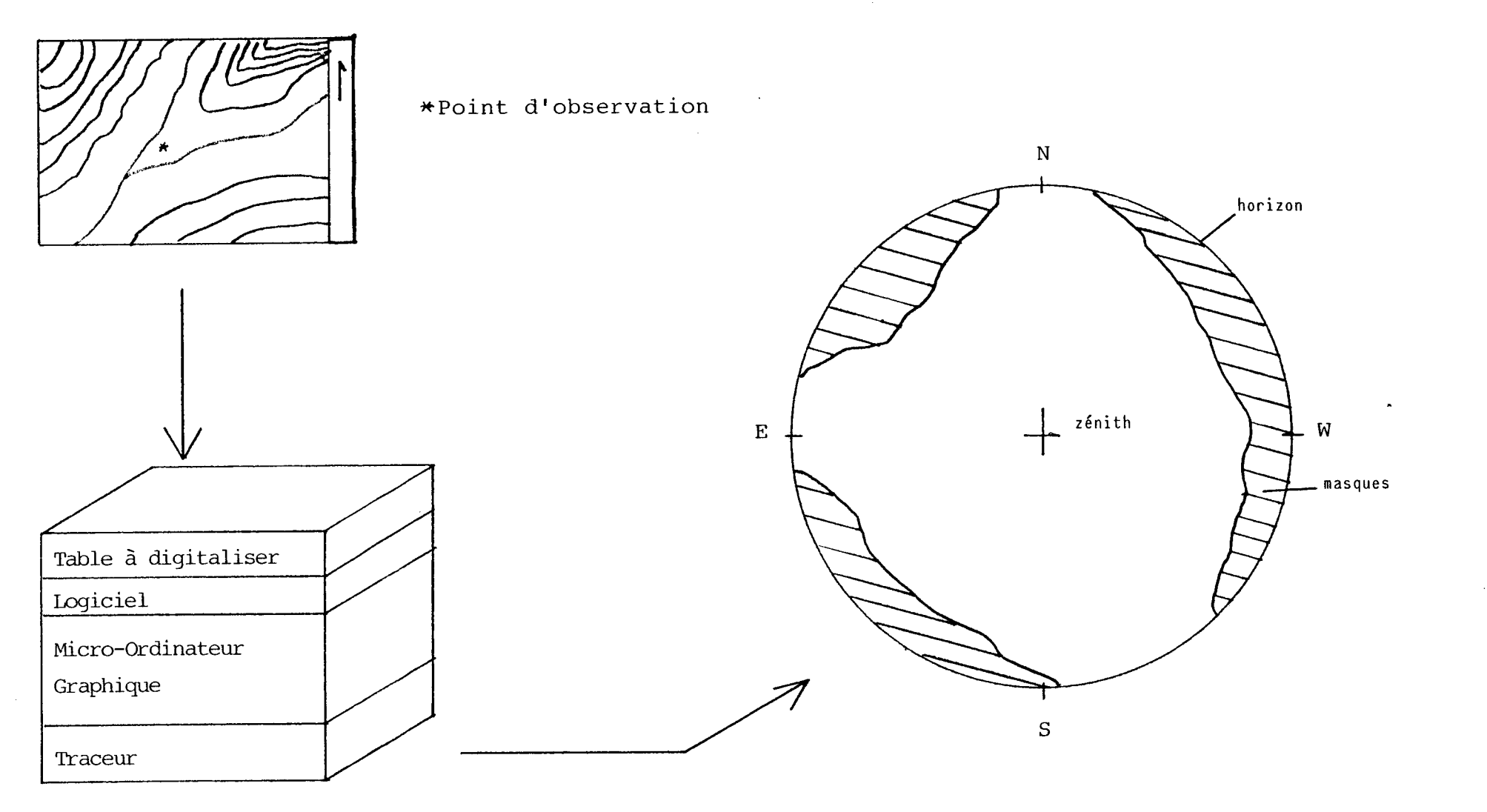

## 2 - OUTILS EXISTANTS AVANT LA MISE AU POINT DES LOGICIELS CSARS

**Nous faisons ici l'inventaire des outils graphiques permettant la visualisation des phénomènes en projection sphérique équidistante, avant la mise au point des logiciels CSARS dont il est question dans le présent rapport.**

**Rappelons tout d'abord les antécédents du type PETHERBRIDGE ("Sunpaths Diagrams and overlays for solar heat gain calculations", publié en Mars 1953) ou TONNE ("Besser bauen mit besonnungs und tageslichtplannung", datant de 1954) qui donnent des diagrammes très proches de ceux qui sont montrés ci-après, mais dans une version dite "stéréographique" non équidistante, donc non compatible avec la vue à travers un objectif "fish-eye".**

**Dans les ouvrages d'OLGYAY ("Design with climate" et surtout "Solar control and shading devices" de 1967) la représentation sphérique se fait à l'aide matérielle d'un réflecteur sphérique, mais les diagrammes fournis sont en version équidistante dans un format cependant peu utilisable, et avec 1'EST à droite et 1'OUEST à gauche puisqu'il s'agit d'une vue par réflexion du haut vers le bas.**

**Depuis plusieurs années, le Groupe ABC a cherché à se constituer tout un recueil de diagrammes compatibles entre eux et rendant compte des différents phénomènes agissants. La version choisie a été la projection cylindrique pour des raisons de lisibilité liée au format de la feuille employée (21 x 29,7). Dans cette version, on peut dire qu'au moment où nous écrivons, tous les problèmes de visualisation d'à peu près tous les phénomènes sont résolus :**

- **la course apparente du soleil**
- **la visibilité d'un plan quelconque,**
- **1'iso-incidence par rapport à ce plan**
- **l'éclairement potentiel de ce plan réparti selon toutes les incidences possibles pour diverses qualités de ciel,**
- **la transmission de masques lointains,**
- **la transmission de masques architecturaux répartie selon toutes les incidences, par rapport au rayonnement direct,**
- **la transmission de masques architecturaux vis à vis du rayonnement diffus,**
- **la transmission des vitrages selon leur nature,**
- **la transmission de réflecteurs spéculaires plans ou de plan d'eau,**
- **la combinaison de plusieurs masques avec la transmission d'un vitrage ,**

**Mais, en version sphérique équidistante, la production des outils, en général manuelle, a été réduite du fait de la difficulté d'utilisation de compas pour traçer ces diagrammes, par rapport au Té et à l'équerre de la version cylindrique.**

**Les outils rassemblés ci-après sont donc peu nombreux et de diverses origines.**

**On a pu rassembler :**

- **Un diagramme solaire pour la latitude 43°N dessiné à la main,**
- **Deux diagrammes d'iso-incidence, pour le plan vertical et pour le plan horizontal, dessinés à la main,**
- **Deux indicatrices d'irradiation directe, pour le plan vertical et pour le plan incliné à 30°, dessinés à la main,**
- **Deux indicatrices d'irradiation directe pour le plan horizontal mais pour deux états de ciel, dessinés par table traçante par utilisation d'un programme de calcul antérieurement mis au point pat M.A. DABAT sur les appareils du GAMSAU,**
- **Six abaques de traçé de droites parallèles fuyant à 1'infini en des points formant des angles remarquables avec l'axe de vue, dessinés par table traçante sur un programme mis au point par Philippe CUVILLIER sur Apple II au GAMSAU en Avril 1982, dans le cadre d'exercices d'étudiants du séminaire "Ambiances bioclimatiques en Architecture" de 4e année.**

**A cette liste, il convient d'ajouter des "grilles de luminance du ciel" selon la position du soleil, dessinées à la main par J.L. IZARD puis par M.A. DABAT, sur la base des répartitions de luminances établies par DOGNIAUX.**

**Cet état justifie déjà à lui seul la nécessité de se doter de logiciels capables de générer ces divers diagrammes en quantité suffisante pour couvrir le plus grand nombre de cas de combinaison Latitude/Inclinaison de plans//Etats du ciel, avant d'aborder la transmission des masques architecturaux totalement absente de ce rassemblement.**

**A noter, à propos de la mention "dessiné à la main", qu'il s'agit par exemple pour les indicatrices d'irradiation, de calculer l'énergie reçue pour un grand nombre de cas d'incidence, de reporter les valeurs obtenues sur un graphe et d'interpréter les iso-valeurs à l'oeil et de joindre les points ainsi obtenus "à la main".**

**les calculs des valeurs d 'énergie incidente ont tous été effectués à l'aide d'un calculette TI 59 programmée reliée à une imprimante.**

**Commentaires sur les outils graphiques rassemblés :**

## **1 - DIAGRAMMES SOLAIRES**

**Le diagramme comporte 7 courbes correspondant à 7 dates dans** l'année : le 21 des mois de Décembre, Janvier/Novembre, Février/Octobre, Mars/Septembre, Avril/Aout, Mai/Juillet et Juin. (fig. 1)

Les positions du soleil à chaque heure (solaire) sont égale**ment repérées.**

**En première lecture, il est donc possible de retrouver sur le diagramme les coordonnées angulaires (azimut, hauteur) du soleil à n'importe quel instant de l'année.**

**Le diagramme sert aussi à visualiser les apports solaires instantanés lorsque qu'on lui superpose une indicatrice d'irradiation d'un plan d'inclinaison et d'orientation quelconques. (voir plus loin).**

### **2 - DIAGRAMME D 'ISO-INCIDENCE**

**Ce diagramme permet de situer n'importe quel point de l'espace par rapport à l'ensemble des incidences possibles sur un plan quelconque. Autrement dit, il est possible grâce à ce diagramme de dire d'un seul coup d'oeil sous quel angle un point de l'espace est vu par un plan quelconque.**

**Ceci permet de traiter par exemple de la transmission des vitrages qui, comme on le sait, varie avec l'angle d'incidence. Sur le diagramme montré en figure 2 et 3, les valeurs indiquées sont celles des cosinus des angles dans les intervalles définis par les incidences 36, 52, 63, 73 et 82°.**

**Ces valeurs sont issues d'un découpage de la voûte céleste en bandes déterminées de telle manière que les angles soli**des qu'elles représentent soit égaux : ceci est très utile **pour l'estimation du rayonnement diffus intercepté par un masque.**

**La version normalement utilisée de ce diagramme porte des** courbes iso-incidence incrémentées linéairement (en prin**cipe, de 10 en 10 degrés) : c'est cette version qui a été retenue dans le logiciel "CSARS 7.7" (voir plus loin).**

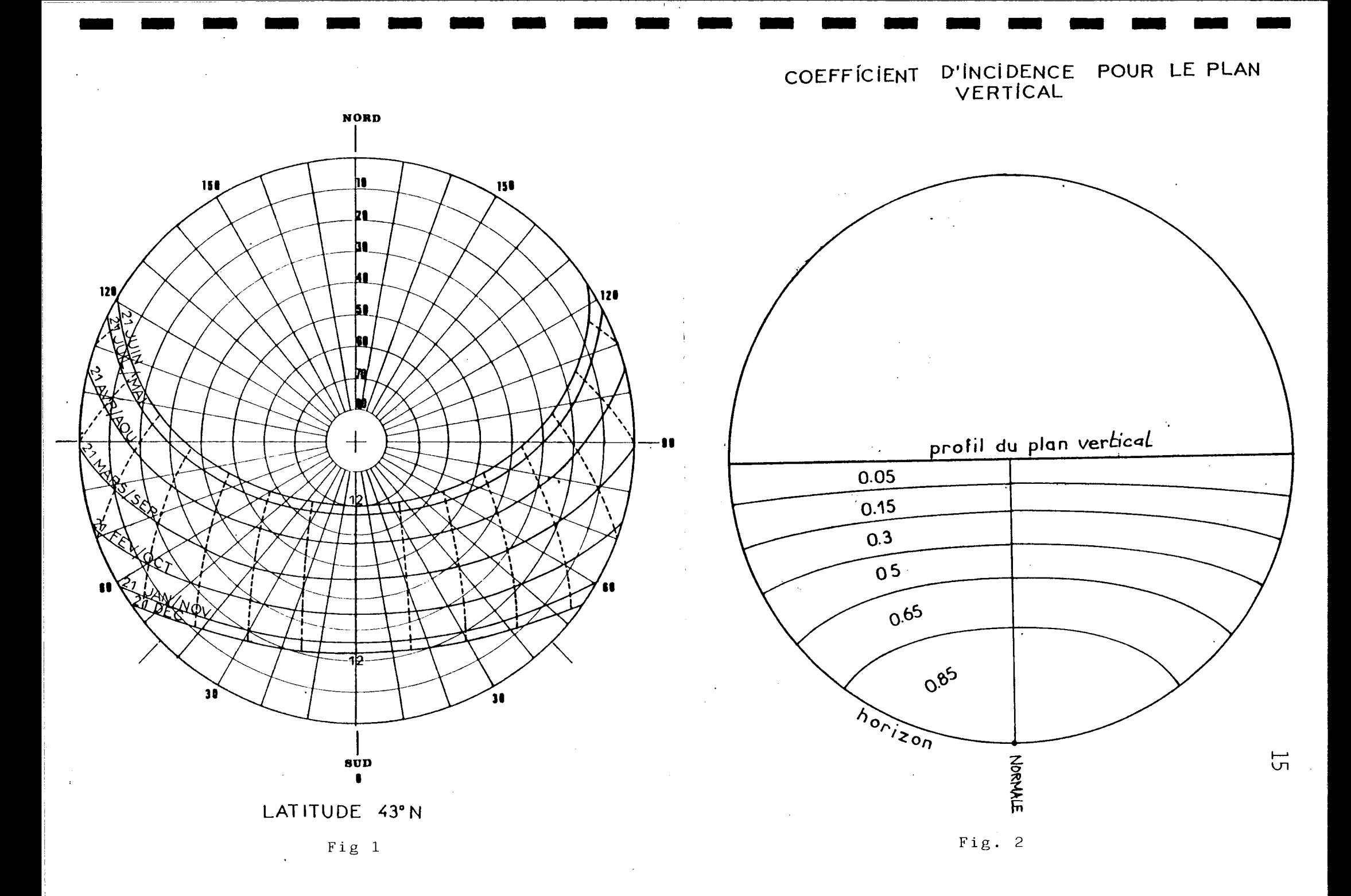

### **3 - INDICATRICES D ' I R RADIATION**

**Ces diagrammes montrent la quantité d'énergie reçue en rayonnement direct par un plan quelconque pour l'ensemble des positions du soleil par rapport au plan.**

**C'est donc 1' "éclairement potentiel maximum" qui est représenté sur ces diagrammes.**

**L'état du ciel a une influence sur la position des courbes iso-éclairement et sur les valeurs maxi atteintes : c'est pourquoi ces diagrammes sont donnés pour un "ciel clair", un "ciel très calir" et un "ciel pollué".**

**Ici, nous avons : figure 4 : plan vertical, ciel clair, figure 5 : plan incliné à 30°, ciel clair, figure 6 : plan horizontal, ciel clair, figure 7 : plan horizontal, ciel pollué.**

**Dans un état antérieur, ces diagrammes se sont appelés aussi "diagramme énergétique universel", car en traitant de toutes les incidences imaginables par rapport à un plan quelconque, il sont, pour chaque condition de ciel, utilisables pour toutes les latitudes, donc universels.**

**On peut aussi les appeler descriptivement "Courbes isoénergies" .**

**Superposés aux diagrammes solaires, ces diagrammes donnent l'énergie incidente à une heure donnée très facilement, par simple lecture des intersections de courses du soleil avec les courbes iso-énergie.**

**On verra plus loin (rapport CSARS 83) que ces diagramme permettent aussi de calculer les facteurs de transmission de masques vis à vis du Direct.**

**4 - ABAQUES DE TRACE DE DROITES DE L'ESPACE EN VUE SPHERIQUE.**

**Les figures 8 à 13 montrent des images sphériques de droites parallèles, fuyant à l'infini en un point déterminé. Ce point est repéré par l'angle qu'il forme avec l'axe de vue qui est représenté par le centre du cercle. Cet angle se lit directement puisque la projection est "équidistante": le rayon du cercle vaut 90°.**

Ainsi, la figure 8 donne la représentation de droites paral**lèles fuyant en un point faisant un angle de 90° avec l'axe de vue .**

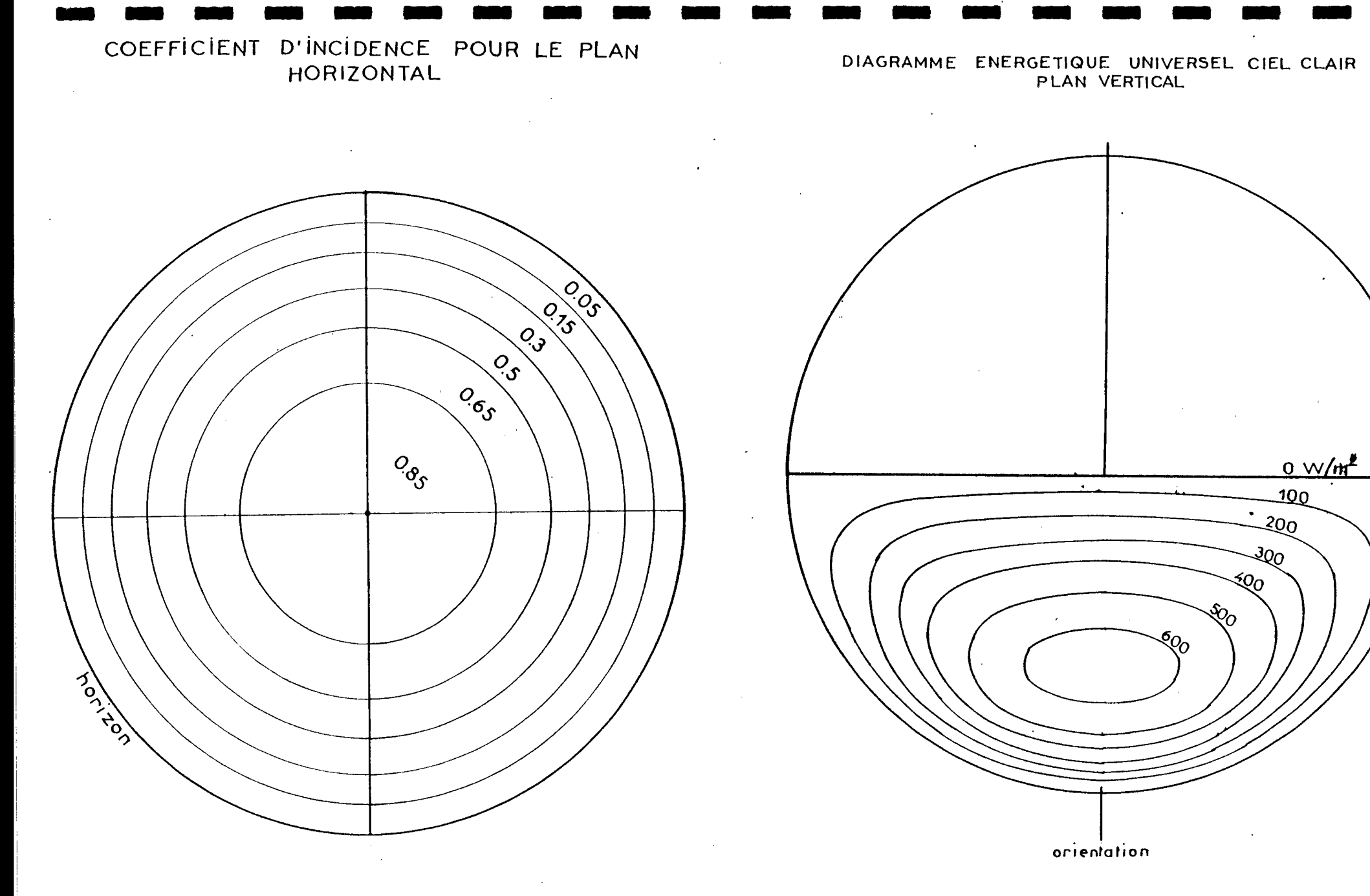

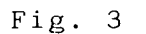

Fig. 4

 $\overline{L}$ 

COURBES ISOENERGIES POUR UN CIEL CLAIR

INCLINAISON DU PLAN : 0 DEGRES MAXIMUM : 045 W/M 2

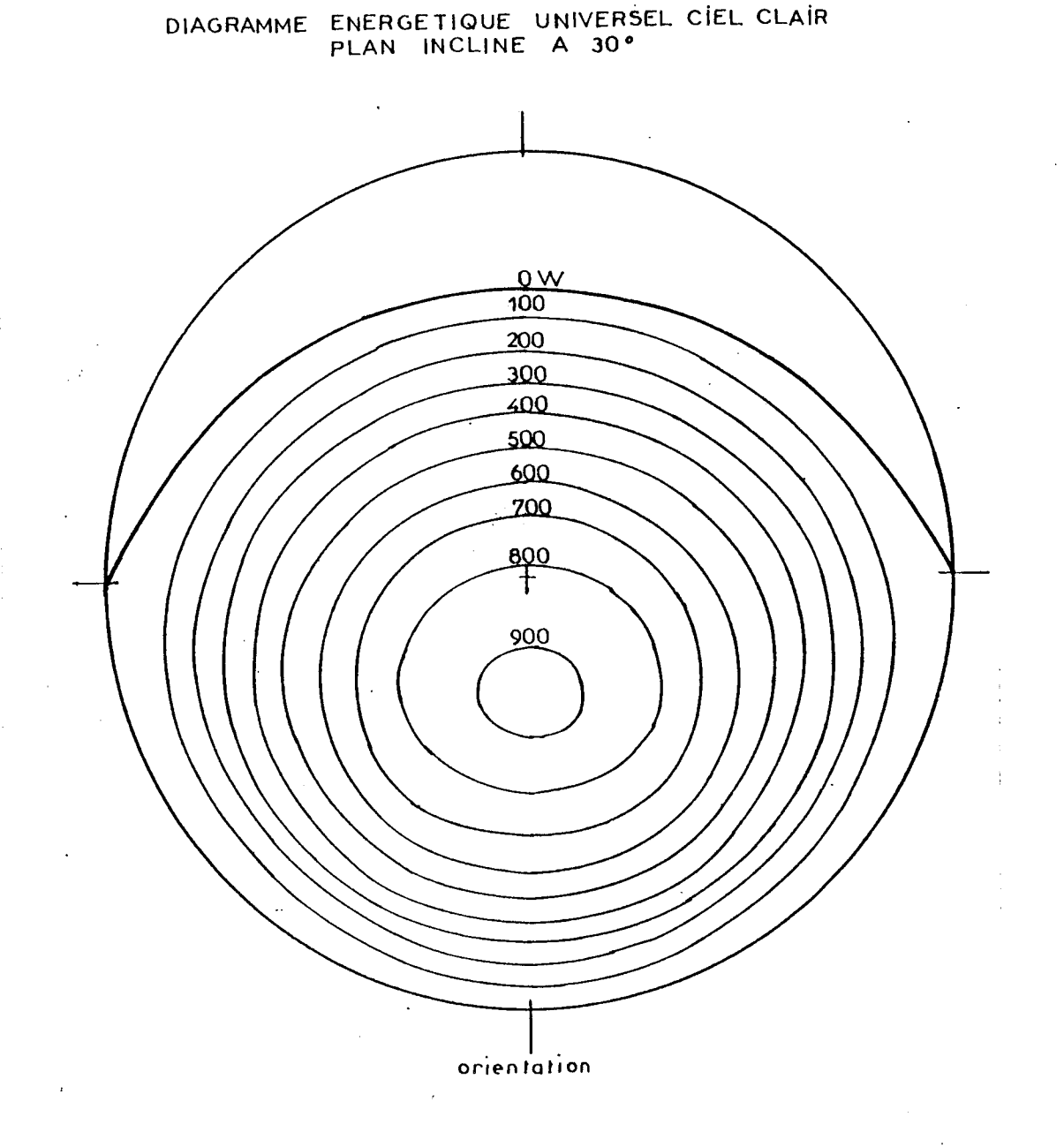

 $\sim$   $\sim$ 

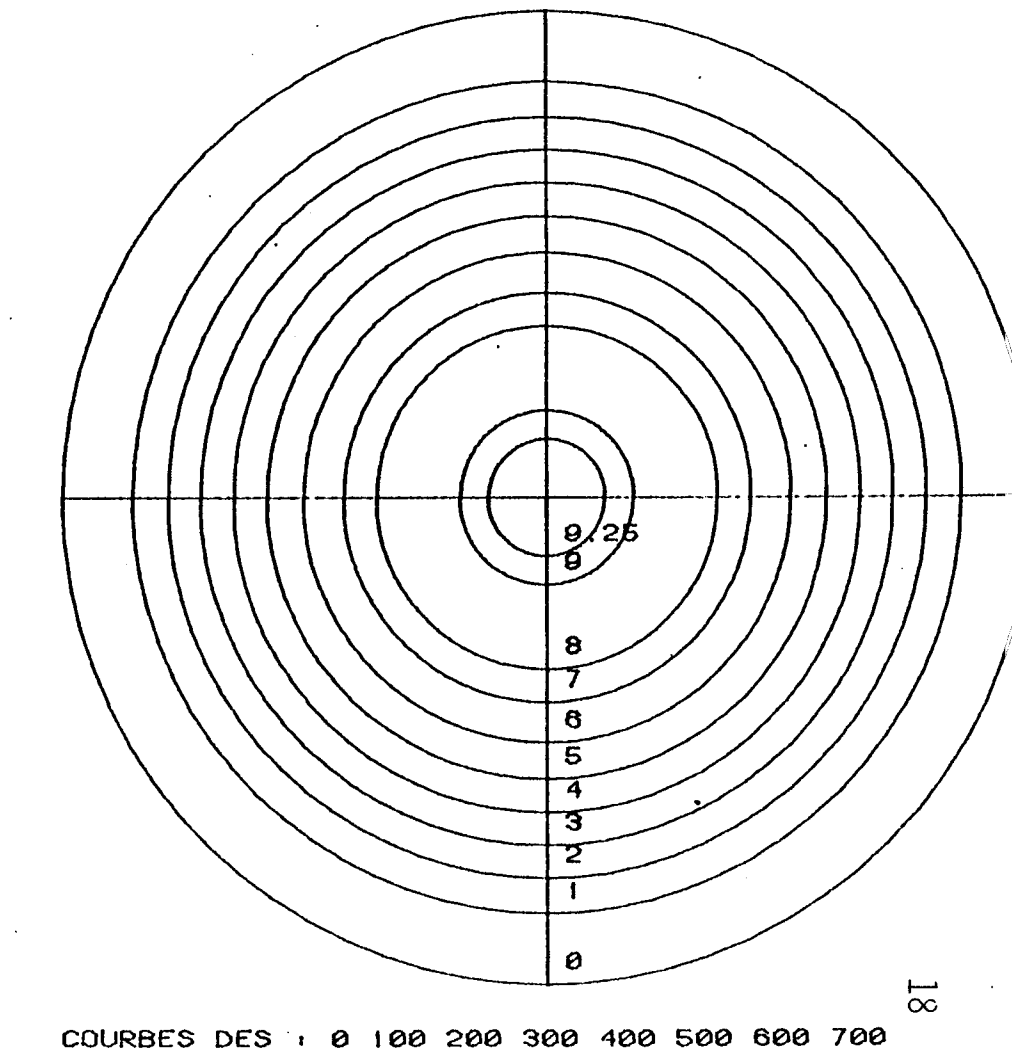

800 900 925

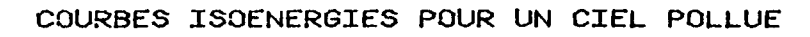

PLAN HORIZONTAL MAXIMUM : 8 15 W/M 2

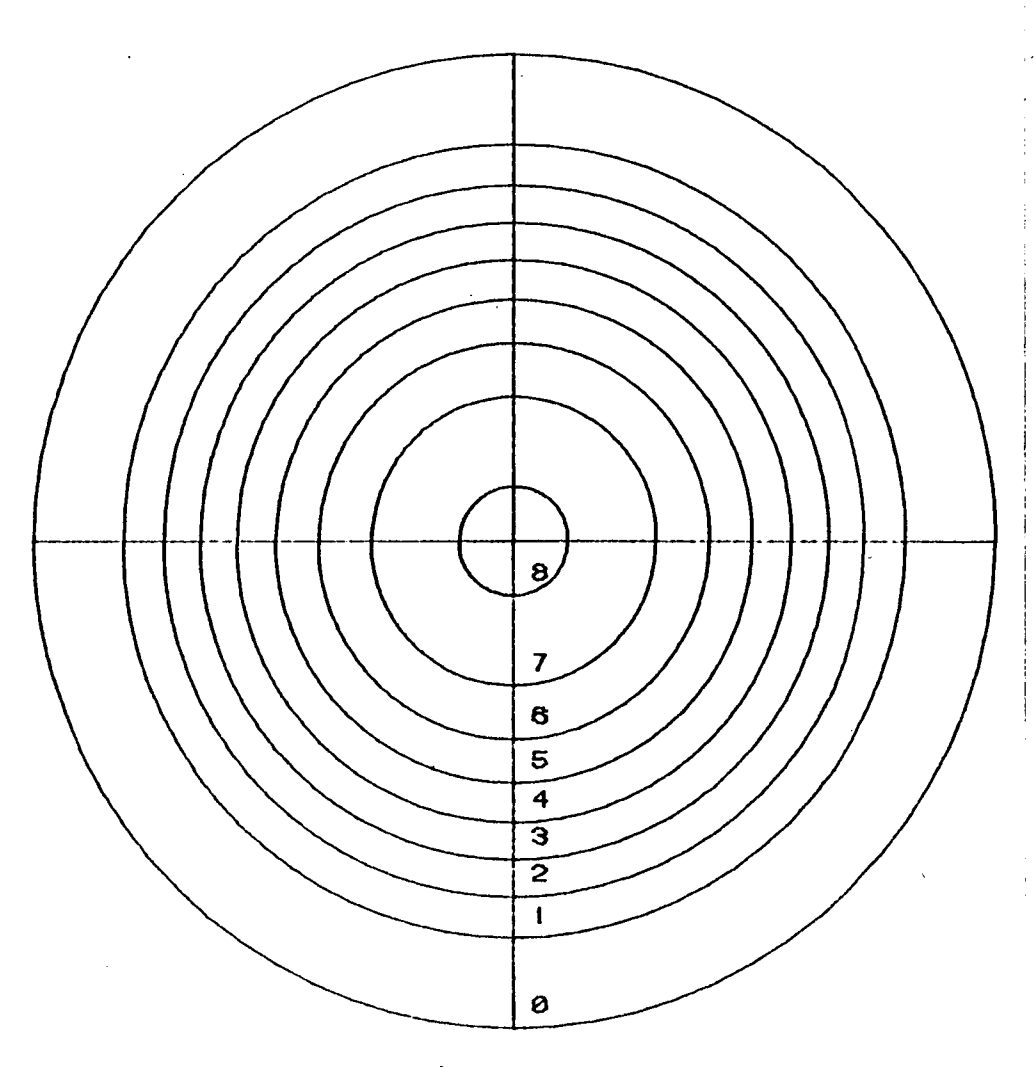

**i**

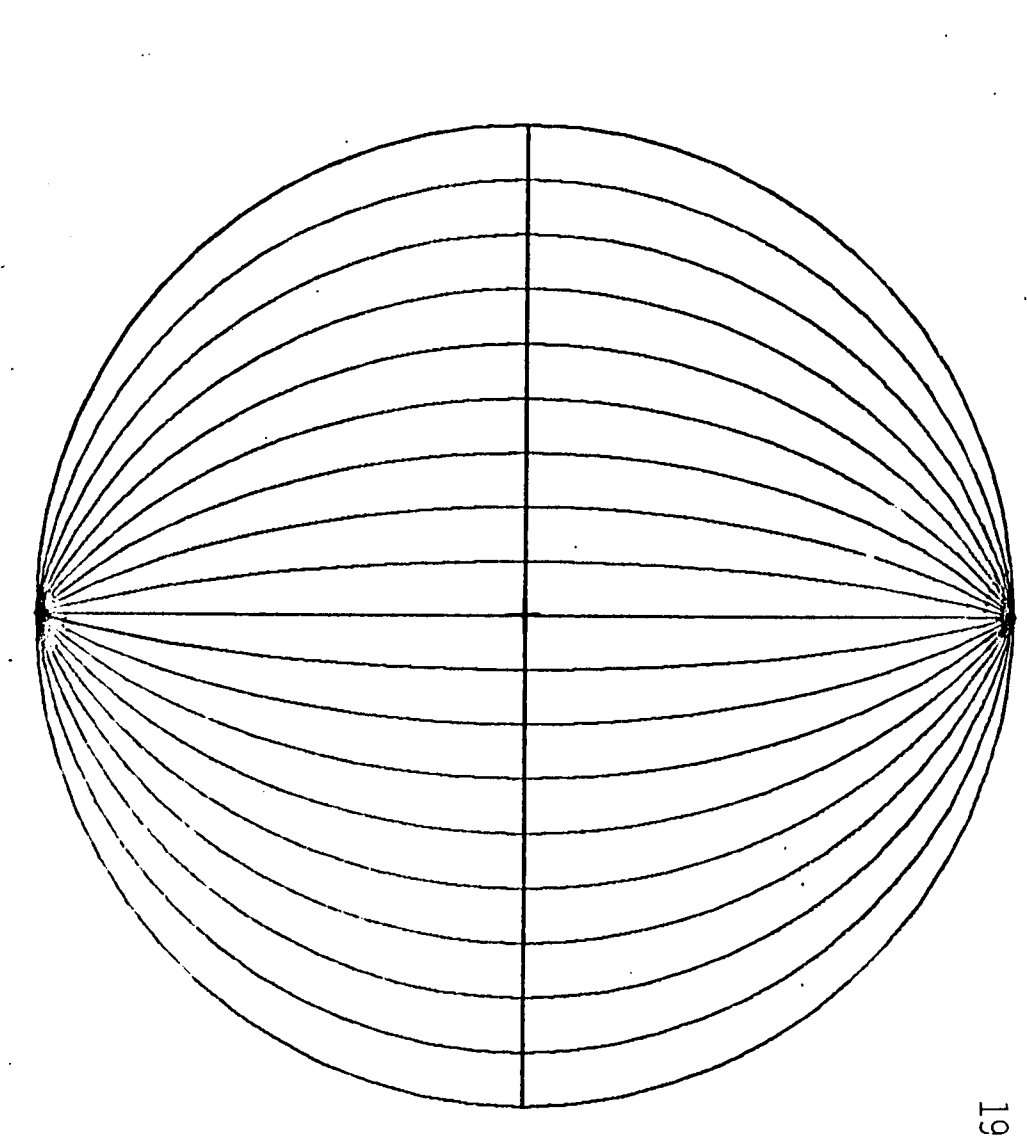

COURBES DES : 0 100 200 300 400 500 600 700

800

Abaque de traçé de droites parallèles fuyant en un point faisant un angle de 90° avec l'axe de vue.

 $\bullet$ 

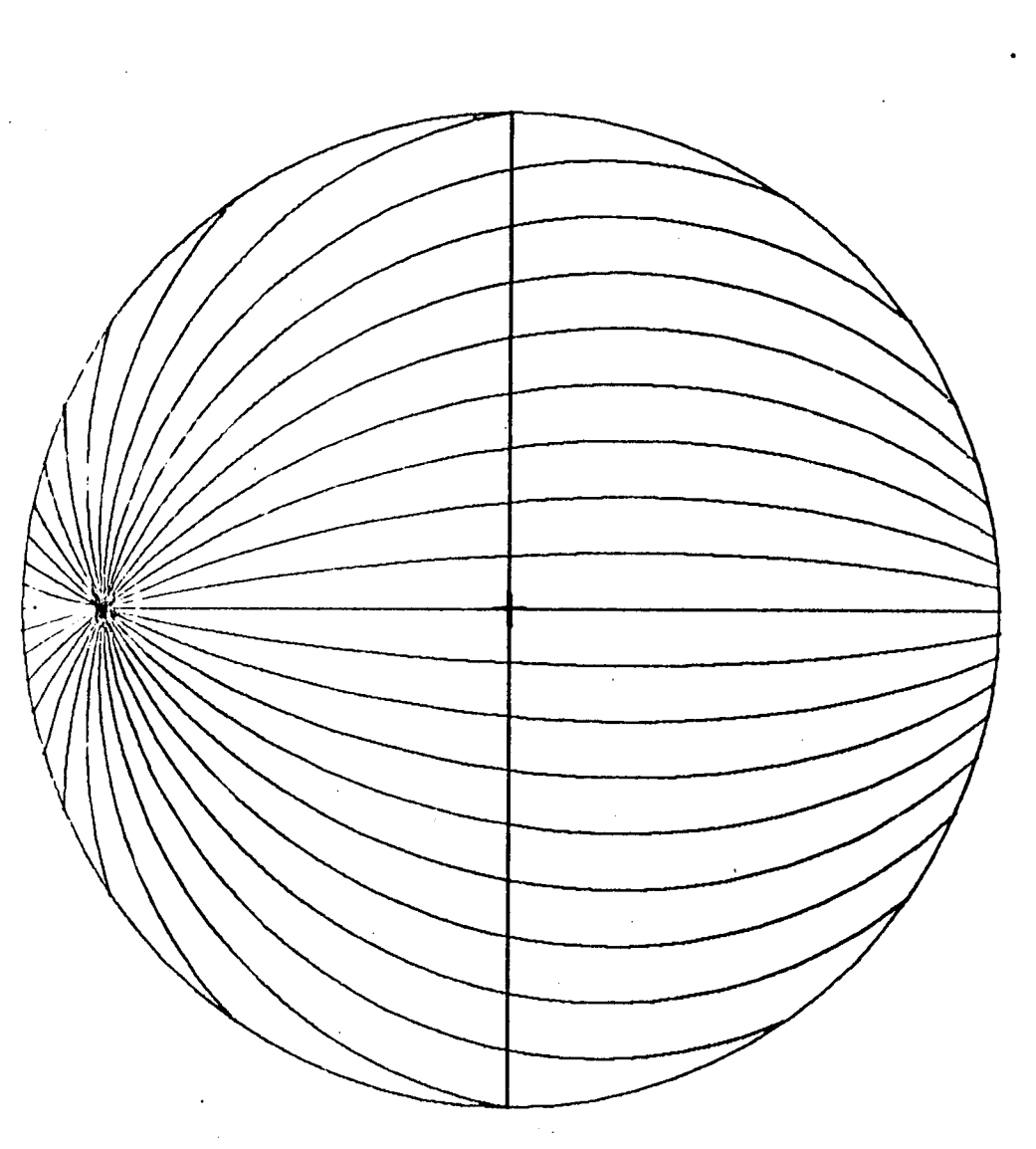

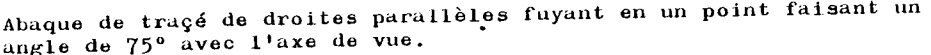

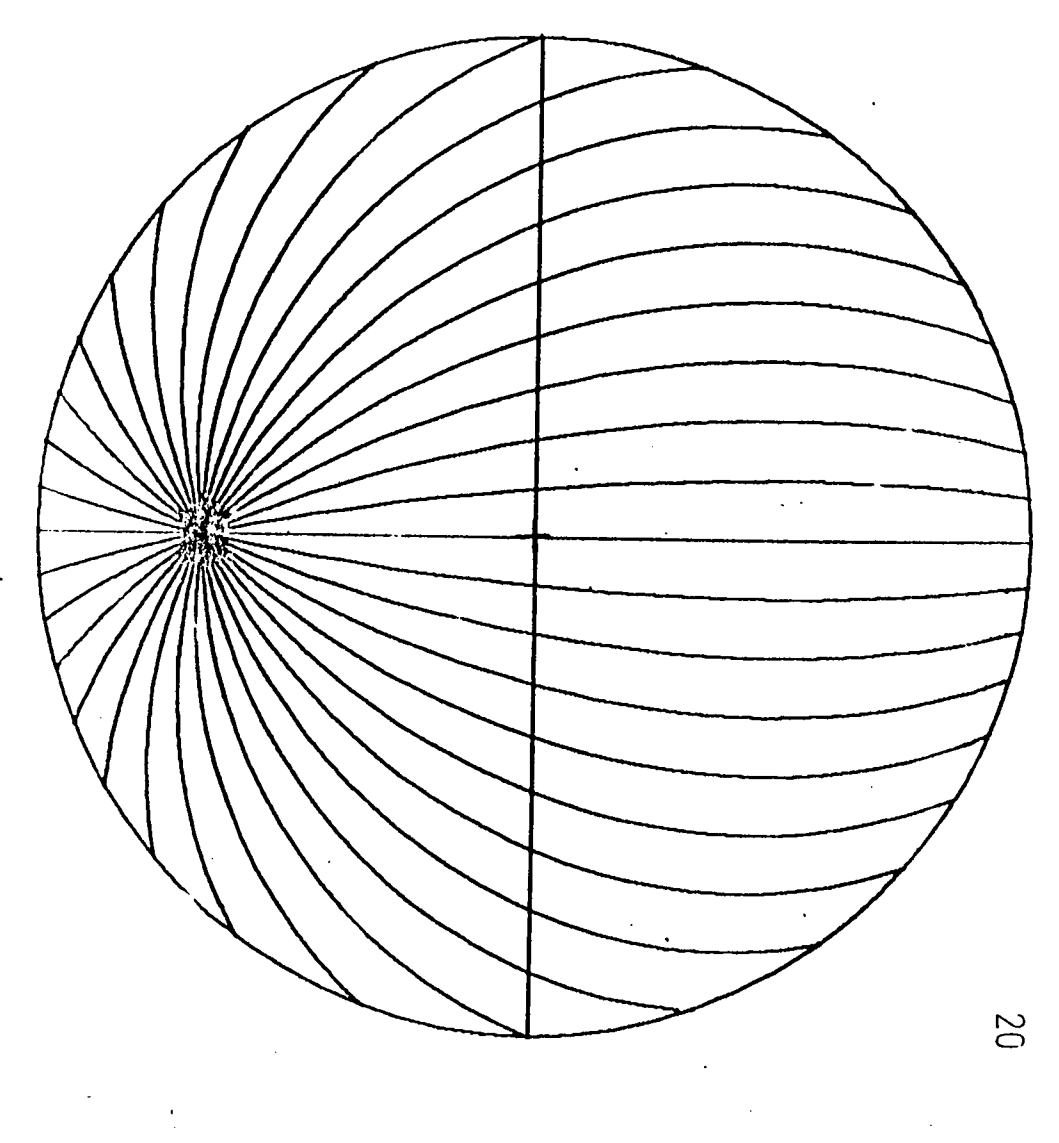

**Abaque de traçé de droites parallèles fuyant en un point faisant un angle de 60° avec l'axe de vue.**

mark and states

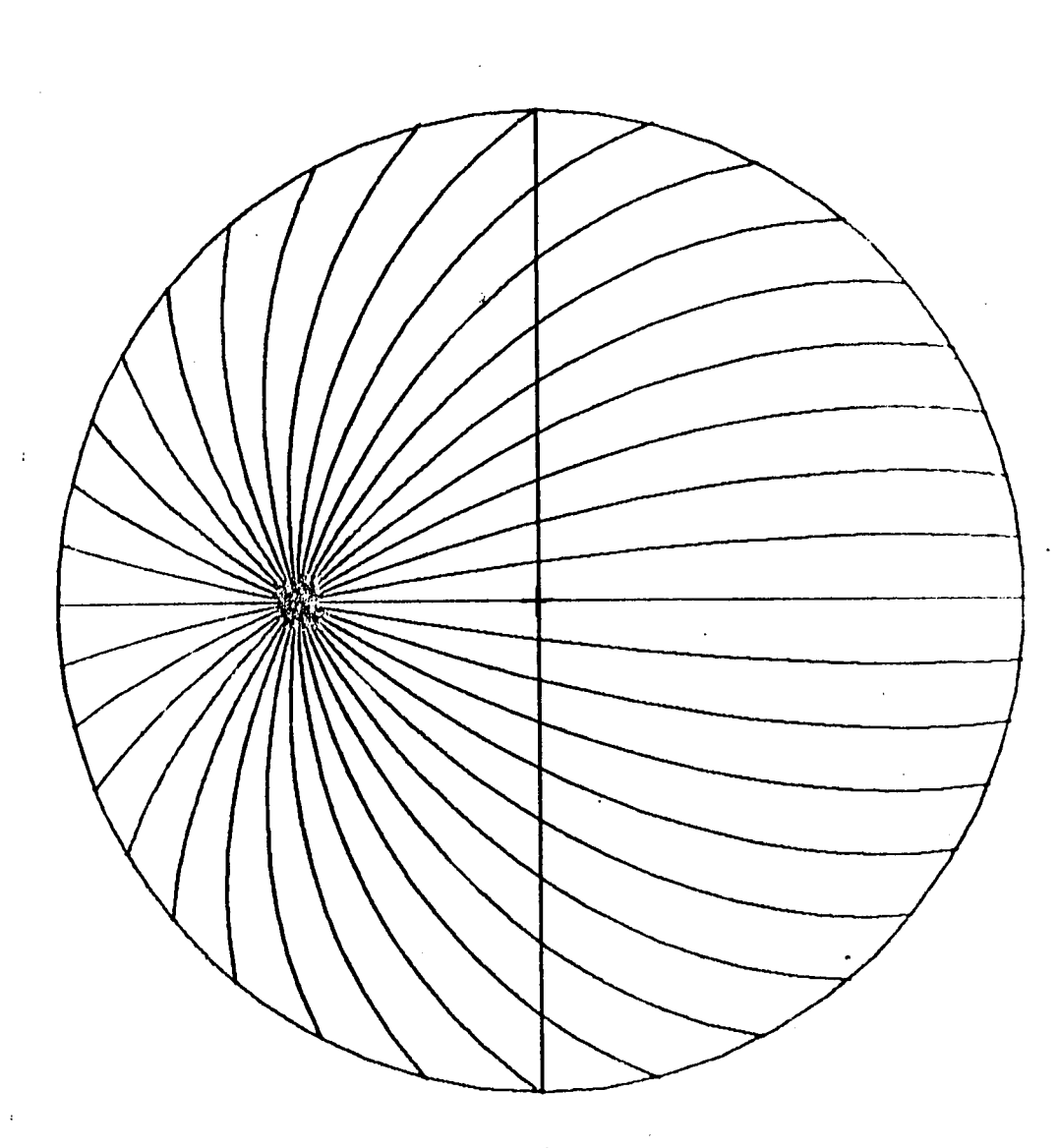

**T**

 $\mathbf{r}$ 

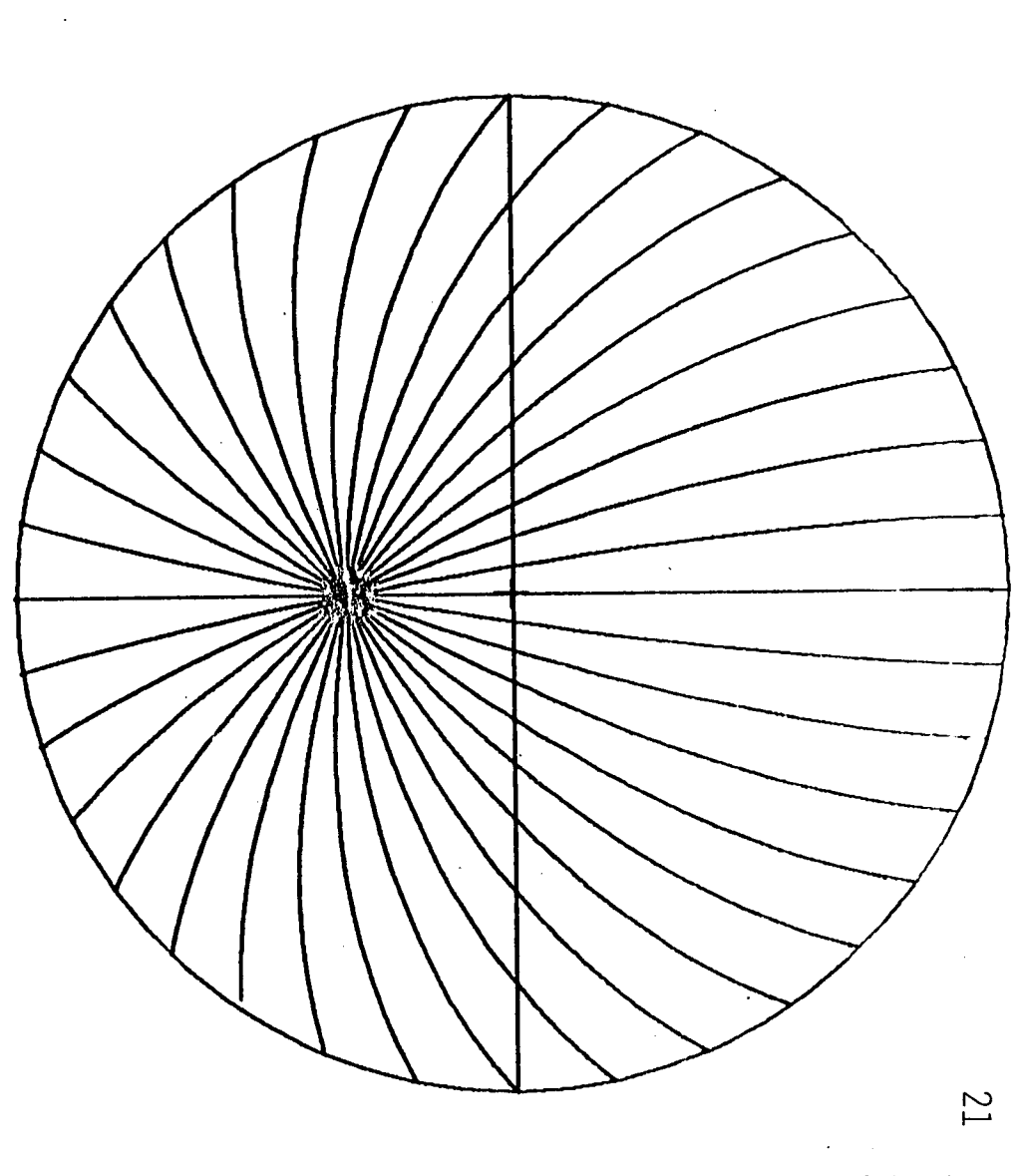

**Abaque de traçé de droites parallèles fuyant en un point faisant un angle de 30° avec l'axe de vue.**

Abaque de traçé de droites parallèles fuyant en un point faisant un angle de 45° avec l'axe de vue.

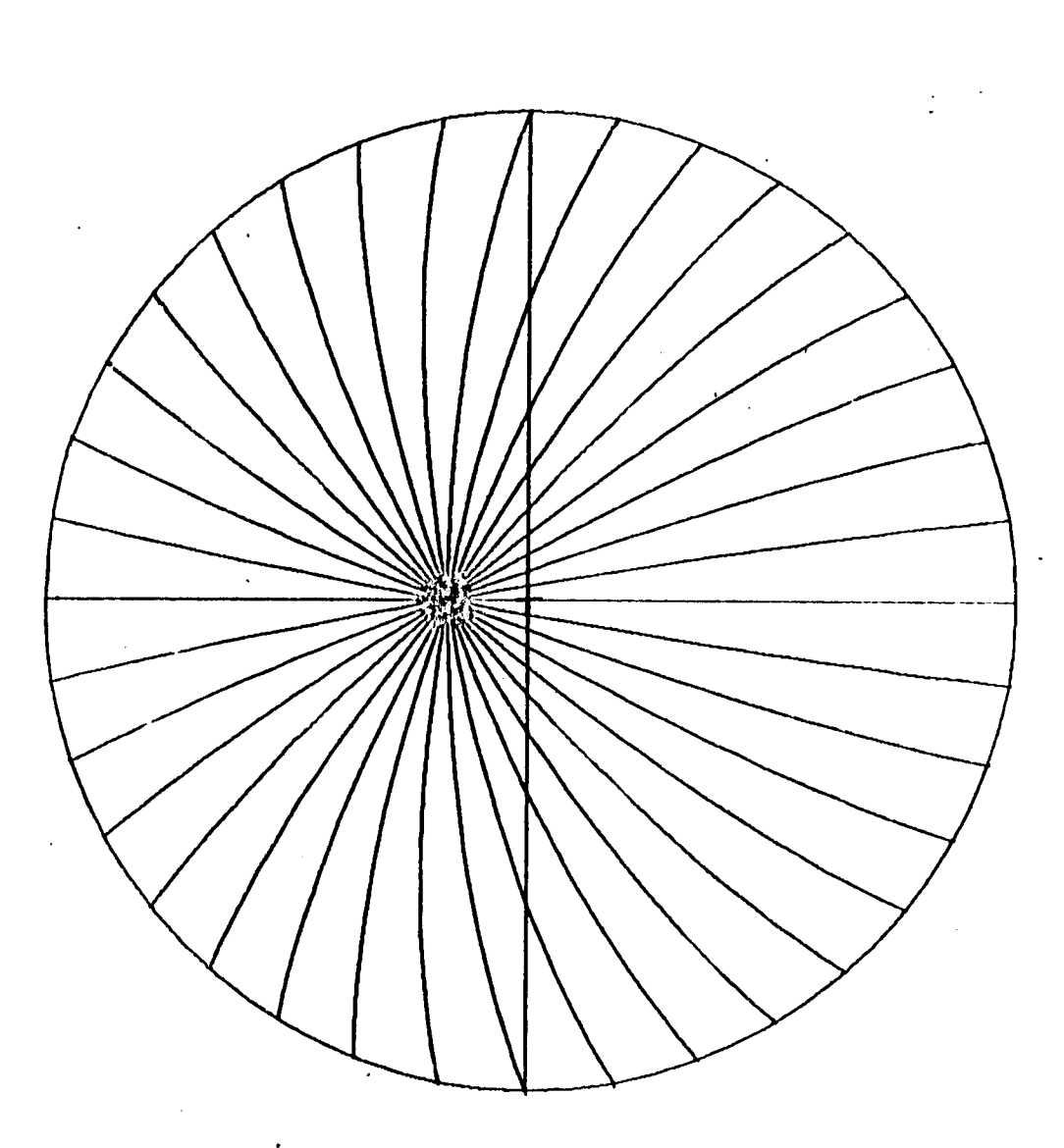

 $Z\overline{Z}$ 

Abaque de traçé de droites parallèles fuyant en un point faisant un<br>angle de 15º avec l'axe de vue.

**En d'autres termes, nous avons affaire à :**

- **un faisceau d'horizontales si l'axe de vue est zénithal,**
- un faisceau d'horizontales si l'axe de vue est horizon**tal, mais à condition que l'horizon soit figuré par la droite joignant les deux points de fuite,**
- un faisceau de verticales, si l'axe de vue est horizon**tal, mais à condition que l'horizon soit figuré par le diamètre du cercle p erpendiculaire à la droite joignant les deux points de fuite.**
- **un faisceau de droites vues frontalement dans tous les** autres cas où l'axe est horizontal : dans ce cas, l'in**clinaison commune à toutes les droites (n'oublions pas qu'elles sont parallèles) se mesure directement avec l'angle que forme la droite des points de fuite avec l'horizon que l'on choisit.**

Les figures suivantes sont relatives à des droites tou**jours parallèles, mais dont le point de fuite ne se trouve pas sur le cercle limite de visibilité, mais à l'intérieur du domaine de visibilité.**

C'est avec ces diagrammes que l'on traite de la représen**tation de droites de directions quelconques (c'est à dire inclinaison et orientation quelconques).**

**Les angles que forme le point de fuite des droites à l'infini avec l'axe de vue sont de 75° (fig. 9), 60° (fig. 10), 45° (fig. 11), 30° (fig. 12) et 15° (fig. 13).**

**Enfin, un faisceau de droites parallèles à l'axe de vue est représenté par des rayons du cercle de visibilité : c'est l'une des règles fondamentales de la représentation sphérique.**

**Ces abaques sont très utiles pour dessiner des objets géométriques en vue sphérique : masques de bâtiments voisins, intérieurs de locaux, vues de fenêtres ou baies...etc.**

**Là encore, la superposition des dessins ainsi obtenus avec les diagrammes solaires permet de visualiser l'impact d'un objet proche ou lointain sur l'ensoleillement reçu en un point ou sur l'irradiation reçue sur un plan.**

## 3 - LES LOG IC IELS DU SYSTEME CSARS

**L'étude proprement dite faite au titre de 1982 porte sur la mise au point des logiciels de génération des outils graphiques du type de ceux qui sont montrés dans le chapitre précédent.**

**Ces logiciels sont au nombre de trois :**

- **un logiciel de génération de diagrammes solaires : "VISUSOL",**
- **un logiciel de génération de diagrammes d'iso-incidence : "CSARS 7.7'**
- **un logiciel de génération d'indicatrices d'irradiation : "CSARS 8.8"**

**Pour chacun de ces programmes, les pages suivantes donnent :**

- **une fiche donnant les caractéristiques du programme,**
- **le listing intégral du programme, en basic,**
- **des exemples de sorties graphiques résultant de l'utilisation du programme.**

**Compte tenu de l'absence totale de table traçante à l'EPAM, nous avons dû recourir à la photographie directe de l'écran de l'ordinateur, en noir et blanc, de préférence à celui du téléviseur qui sort, lui, des images en couleurs difficilement reproductibles en photo.**

**Enfin, les caractéristiques de l'appareillage utilisé sont données en début de chapitre.**

24

### **1 - L 'APPAREILLAGE UTILISE**

**Caractéristiques techniques du micro-ordinateur : - Marque : SMT (Société de Micro Informatique et Télécommunications) - Type : GOUPIL 3 - Capacité mémoire vive : 64 K-octets - Configuration : - Console Unité centrale 6809 Carte contrôleur vidéo 25 x 80 Carte contrôleur disquettes 5" Carte graphique couleur 512 x 256 - Clavier Alphanumérique AZERTY Numérique Curseur Touches spéciales - Ecran vidéo 25 x 80 - Unité de stockage d'information 2 lecteurs 5" Capacité : 320 K-octets par disquette - Périphérique Ecran couleur T.V - Systèmes d'exploitation et langages FLEX-9 Langages : SBASIC, ASSEMBLEUR UCSD**

**Langages : PASCAL, ASSEMBLEUR, EDITEUR UCSD**

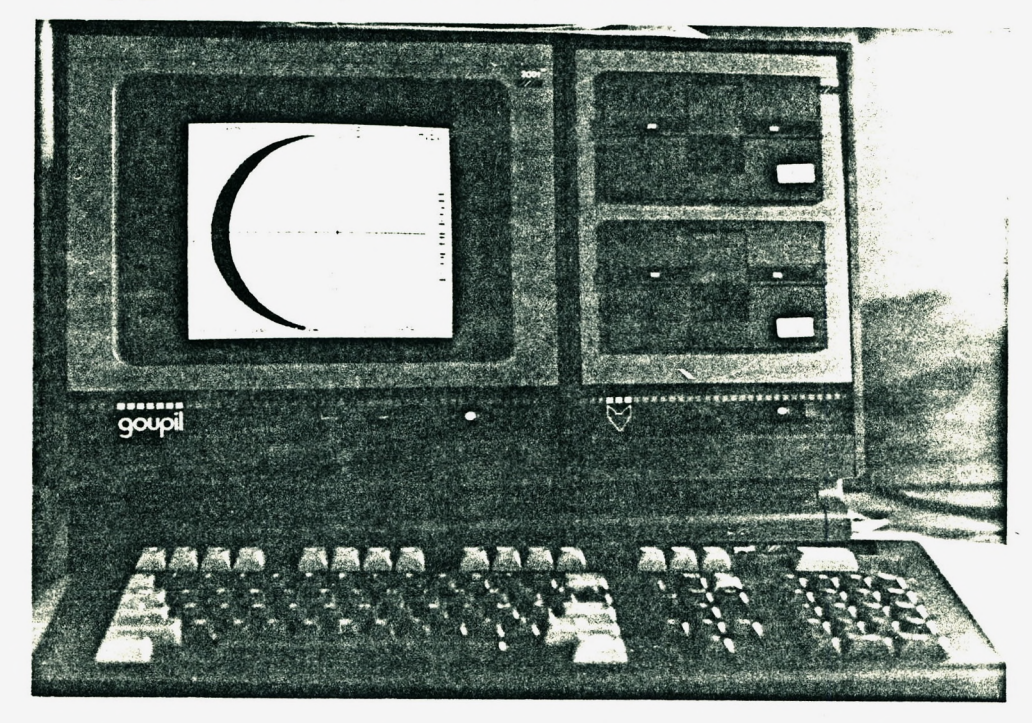

Vue de l'installation : la console, les lecteurs de disquettes et l'écran du "Goupil 3" . A l'écran apparait l'indicatrice d'irradiation du plan incliné à 15° par ciel clair.

Le téléviseur couleurs est situé à droite mais ne figure pas sur la photo.

**FICHE 1**

**2 - DIAGRAMMES SOLAIRES (en projection équidistante)**

**NOM : VISUSOL**

**UTILITE : dessin de la course apparente du soleil donnant la position angulaire relative du soleil, en hauteur au-dessus de l'horizon et azimut, pour une latitude choisie.**

**MODE DE CALCUL : simulation du déplacement du soleil par rapport à l'observateur, quart d'heure par quart d'heure.**

**UTILISATION : DONNEES NECESSAIRES :**

**- latitude, en degrés et minutes,**

**- nombre de jours représentatifs de l'année (de 3 à 14),**

**- j ours.**

**RESULTATS :**

- **diagramme solaire orienté avec notation des heures sur écran TV couleur ou écran de contrôle,**
- **rappel des jours demandés avec ensoleillement théorique de la journée.**

**REMARQUE : Bibliothèque de diagrammes pré-calculés.**

180 REM CONSTRUCTIVES INTO THE TERRITORIAL PRODUCT AND A CONSTRUCT TO THE TERRITORIC \*\*\*\*\*\*\*\*\*\* 110 REN \*\*\*\*\*\*\*\*  $1111111111$ +VISUSDL+ 12B REN //////// \*\*\*\*\*\*\*\*\*\* 130 REM \*\*\*\*\*\*\*\* 140 REM \*\*\*\*\*\*\*\* DIAGRAMES SOLATRES EN PROJECTION EQUIDISTANTE \*\*\*\*\*\*\*\*\*\* \*\*\*\*\*\*\*\*\*\* 150 REM \*\*\*\*\*\*\*\* pour GOUPIL 3 160 REN ------CSARS11 Disque CSARS 170 REN ======= 180 REM adaaaaaa Groupe A B C Marc-Andre DABAT MAI 83 aaaaaaaaaa 280 BIN LO(15), A(12), JO(15), H(15) 210 REM ASSESSEDED NEWS CONFIDENTIAL AND RESERVED 220 0010 1950 230 GOSLIB 2330 240 QUINZE=15+P1/180 250 DECLIN=SIN(23.45+PI/1B0) 260 P2=P1/2 270 PX=P1/180 260 7=150/PI  $290 \ \ 2=2*2.3$ 300 DIM XYX(14,125) 310 DATA 8, 31, 59, 90, 120, 151, 181, 212, 243, 273, 304, 334 320 RESTORE 330 FOR 01=1 TO 12 348 READ 0 350 A(DT)=0 360 NEXT OT 370 PRINTCHR\$(12);CHR\$(27);CHR\$(93) 390 PRINTCHR\$(12);CHR\$(27);CHR\$(93) 400 PRINT:PRINTTAB(20);" Diasramme Solaire "i **A18 PRINTTAB(78)** 450 PRINT\* LATITUDE DU LIEU en Desres et Minutes "i 460 PRINT\* EX: 43030' = 43.30 \*  $\ddot{\phantom{1}}$ (Hemisphere NORD) **A70 PRINT\* 480 INPUT LI**  $\sim$   $\sim$ 490 IF L1 (23, 27 OR L1) 66, 33 THEN GOSUB 3250 500 XYX(0.0)=INT(L1) 518 XYX(B, 1)=100+(L1-INT(L1)) 520 SETCOLOR 2.4.4.4 530 L2=L1-INT(L1) 540 IF L2=0 THEN 560 550 L2=L2+PI/10800 560 LT=INT(L1)+PI/180+L2 570 PRINT" Combien de jours desirez vous ( de 1 Aa 15 ) "i 580 INPUT ID 590 FOR K\*=1 TO 10 600 PRINT :PRINT " Jour considere (jour et mois ) : JJMM "; **618 INPUT ED** E20 XYX((2\*KX)-1,0)=KX\*1800 630 XYX(24KX, 0)=E0. 640 JO(KX)=E0 **650 NEXT KX** 660 REM ===============TRACE BU DISQUE DE PROJECTION =========================== 670 HGR 680 DASH 0

690 SETCOLOR 4.2.1.4 780 SETCOLOR 1,5,5,8 710 SETCOLOR 3, 2, 5, 8 720 COLOR A **730 CLRG** 740 COLOR 2 750 SYMBOL 450, 235, "A. B.C.", 2, 2, 8 **760 SYNROL AS0, 228, DATES** 770 LAT\$=STR\$(INT(L1)) 780 SYNBOL 0.230.LAT\$, 3.2.0 790 SYMBOL 54, 240, "o" 880 IF L1-INT(L1)=0 THEN 830 810 MINS=STRS((L1-INT(L1))\*100) 820 SYNBOL 60, 230, NIN\$, 2, 1, 0 830 SYMBOL 95, 230, "N", 3, 2, 8 **840 COLOR B** 850 GOSLB 2060 860 PLOT TO 43, 125 870 FOR NO=250 TO 457 STEP 23 880 MOVE NO. 125 890 PLOT TO NO. 128 **980 NEXT NO** 910 COLOR 0 920 PLDT 250, 245 TO 250, 5 930 COLOR 3 940 REM ====POINTILLES OU TRAITS PLEINS======================= 950 FOR K1=1 TO 10 960 IND=0 978 HE=B 980 J9=0 990 IF INT(J0(K1)/100)=21 THEN DASH 0 : GOTO 1020 1800 DASH 1 1010 39=1 1020 L9=0 1030 H=A(J8(K1)-INT(J8(K1)/100)\*100)+INT(J8(K1)/100) 1840 RZ=(((741+H)\*144B/1461)\*PX) 1050 S1=COS(RZ)\*DECLIN 18EB GOSUB 2010 1878 D=-V1 1080 MOI=(INT(J0(K1)/109))\*100 1098 MOIS=JO(K))-MOI 1100 IF L1) 45 AND MOIS) 3 AND MOIS(9 THEN 1140 1110 IF L1(23, 27 AND HOIS) 3 AND HOIS(9 THEN DRB=1 1128 H4=4:H5=20 1138 GOTO 1150 1148 HA=B:H5=23.75  $1150$  YI=,  $25$ 1150 IF DRA=0 GOTO 1180 1170 XRE=0 1180 REM ==========TRACE DE LA COURSE APPARENTE PAR 1/4 D'HEURE=============== 1190 FOR J=H4 TO H5 STEP YT 1200 IF L9) 1 AND H9 (0 THEN 1800 1218 S1=SIN(LT)\*SIN(D)+COS(LT)\*COS(D)\*COS(P1+QUINZE\*J) 1220 GDSUB 2010 1230 H9=V1 1240 SI=(COS(D)\*SIN(PI+QUINZE\*J)/COS(H9)) 1250 GOSUB 2010 1260 A9=V1 1278 A7=A9 . 1280 IF DRB=1 GOTO 1300

 $\sim$ 

1290 IF A9) =A8 THEN 1310 1300 AS=PI-AS 1310 AB=A7 1328 IF H9)=0 THEN 1410 1330 IF H9 (-. 019 AND L9) 1 THEN 1880 1340 GOSUB 1980 1350 GOTO 1790 1360 IF J9(1 THEN 1410 1378 J9=J9+1 1380 IF J9/2=INT(J9/2) THEN 1410 1390 GOSUB 1980 1400 GOTO 1778 1410 XTR=X+Z+(P2-H9)+COS(A9):YTR=Y-(P2-H9)+Z/1.8+SIN(A9) 1420 IF DRP=0 THEN 1580 1430 XCO=1TR-250 1448 XTR=258-XCO 1450 PRINTCHR\$(7) IAER XRE=XTR:YRE=YTR 1470 PLOT XTR.YTR 1488 DRP=0 1490 GOTO 1540 1500 IF DRAO1 OR J OB THEN 1530 1519 XRE=XTR 1520 PLOT XTR. YTR 1530 PLOT TO XTR. YTR 1540 IND=IND+1 1550 YYX((2+K1)-1, IND )=INT(XTR) 1560 XYX(2+K1, IND)=INT(YTR) 1570 IF JOINT(J) THEN 1770 1580 COLOR 1 1598 IF JOB GOTO 1630 1600 SYMBOL XRE-3. YTR-4. "\*" 1610 HF=HE+2 1628 6010 1658 1638 SYMBOL X+2+(P2-H9)+COS(A9)-3, Y-(P2-H9)+Z/1.8+SIN(A9)-4, "+" 1640 HE=HE+2 1650 IND=IND+1 1EED XYX((2+K1)-1, IND)=1 1670 IF K1) 1 THEN 1760 1680 XYX(2+K1, IND)=J 1698 CAR\$=STR\$(J) 1700 IF JOB GOTO 1740 1718 SYMBOL XRE-1, YTR, CARS 1720 MOVE XRE, YTR 1738 GOTO 1758 1740 SYNBOL X+2\*(P2-H9)\*COS(A9)-1, Y-(P2-H9)\*Z/1.8\*SIN(A9).CAR\$ 1750 MOVE X+2\*(P2-H9)\*COS(A9), Y-(P2-H9)\*Z/1.8\*SIN(A9) 17E0 COLOR 3 1778 LS=LS+1 1780 GOTO 1800 1750 GOSU8 1980 1800 NEXT J 1810 IF XRE=0 GOTO 1860 1820 XC=XRE 1830 YC=YRE:XRE=D 1840 L9=L9-1 1850 GOTO 1870 18EA GOSUB 2478 1870 PLOT TO XC, YC 1880 IND=IND+1

1890 XYX((2+K1)-1, IND)=INT(XC) 1900 XYX(2\*K1, IND)=INT(YC)  $1918 LQ(K1) = 9$ 1929 GRSHB 2158 1938 NEXT K1 1940 GOSUB 2230 1950 GOSHB 3170 1968 ON MENU GOTO 2568, 2728, 1978, 238 1970 END 1980 REM NOVE 333333333333 1998 NOVE X+2\*(P2-H9)\*COS(A9), Y-(P2-H9)\*Z/1.8\*SIN(A9) 2000 RETURN 2010 REM Jransformation Arcsinus - Arctangente 2020 C2=1-S1+2 2030 C1=SDR(C2) 2840 VI=ATN(S1\*1/C1) 2858 RETURN 2060 REM CERCLE 2070 PLOT 457, 125 2080 FOR CD=0 TO 2+P1+.02 STEP .17 2090 CERCLEC=COS(CD) 2180 PLOT TO 250+(207+CERCLEC), 125+(117+SIN(CD)) 2118 NEXT CD 2128 PLOT TO 457, 125 2138 SYMBOL 468, 125, "SUD", 2, 1, 0 2140 SYMBOL 243, 245, "EST", 2, 1, 0 2150 RETURN 2168 REM ===============================RESILTATS=============================== 2178 L9=L9+1 2188 L9=L9/4 2198 HEURESSOLETL =L9-(INT(L9)) 2200 MINUTES=HEURESSOLETL+60 2218 H(K1)=INT(L9)+(MINUTES/100) 2220 RETURN 2240 FOR EDITION = 1 TO 10 2250 CURSOR 7+(EDITION\*2), 55 2260 PRINT\*HEURES de SOLEIL = ";H(EDITION) 2270 NEXT EDITION 2280 FOR COM=1 TO 10 2298 JOS=STRS(J@(COM))+" "+STR\$(H(COM)) 2300 SYMBOL 1,75-10+COM, JOS 2318 NEXT COM 2320 RETURN 2338 REM \*\*\*\*\*\*\*\*\*\*\*\*\*\*\*\*\*\*\*\* EERAN COLLEUR activBe \*\*\*\*\*\*\*\*\*\*\*\*\*\*\*\*\*\*\*\*\* 2340 SETCOLOR 4.0.0.5 2350 HGR 2368 COLOR 4 2378 CLRG 2360 SETCOLORS, 4, 2, 1 2390 COLOR 5 2400 SYMBOL 80, 150, "M.A.D productions", 4, 2, 0 2410 SYMBOL 180.100. "presentent :".2.2.1 2420 COLOR 2 2438 SYMBOL 120,50, "VISUSOL", 4, 4, 0 2440 SETBLINK2.1.1.1 2458 SYMBOL 438.20. \*\*\* , 18, 18.8 **2AEA RETURN** 2470 REM ===============POSITION DE COUCHER DU SOLEIL====================== 2480 AHD =-TAN(LT)\*TAN(D)

2490 ATINUT =SIN(LT)+COS(D)+ AHO-COS(LT)+SIN(D) 2500 SAZ2=1-AZIMUT+2 2518 SA72=ABS(SA72) 2520 SAZ1=SOR(SAZ2) 2530 AIL=ATN(AIIMUT/SAI) 2540 XC= X+2\*(P2-H3)\*SIN(A2L):YC=Y-(H9+P2)\* Z/1.8\*COS(A2L) 2550 RETURN 25EB REM ==============BAUVETAGE DIAGRAWHE +++++++++++++++++++++ 2578 INPUT "HEMISPHERE SUIVIT DE LA LATITUDE (sans espace, maxi 8 caracteres";LTT\$ 2580 OPEN NEW LTTS AS 2 2590 PRINT#2, XYX(0,0), "," 2600 FOR 1x=1 TO 10 2618 LOIG=LO(L\$)+HE 2620 FOR CX=0 TO LONG 2630 PRINT#2.XYX((2+LX)-1.CX),"," 2648 PRINT#2, XYX(24L%, C%), ", " 2650 NEXT CX 2660 PRINTCHR\$(7);CHR\$(7); 2678 NEXT LX 2680 PRINT#2,780, "," 2698 PRINT#2,780 2788 CLOSE 2 2710 GOTO 1950 2720 REM +++++++++++RECHERCHE DIAGRAMME ---2738 PRINTCHR\$(12) 2740 EXEC, "CAT 1 N" 2750 PRINT: PRINT 2760 PRINT " and the description continues are also access to the contract the content of the second and second 277B INPUT "NOM DU DIAGRANNE CHERCHE : ex NORDA3 ":LTC\$ , poznate s ne es faze s par un cool 2798 GOSUB 3420 2800PRINT 2810 CJ1=0 2820 DIM HS(15) 2830 OPEN OLD LTC\$ AS 2 2840 INPUT#2.LTT 2850 PRINT"+ LATITUDE :+";LTT 2BEM INPLIT#2.NJ 2870 INPUTE2, JOUR 2888 HS(CJX)=HST+.5 2898 CJX=CJX+1 2900 HST=0 2910 JB(CJX)=JOUR 2920 INPUT#2.X1.Y1 2930 PLOT X1.Y1 2940 INPUT#2.X1.Y1 2958 IF X1 (25 AND Y1 (25 THEN GOSUB 3280 29EA IF X1=78A OR Y1=78AGOTO 3020 2978 IF X1) =1600 THEN JOUR=Y1 :60TO 2680 2988 PLOT TO X1, Y1 2990 HST=HST+, 25 3800 X2=X1:Y2=Y1 3010 GOTO 2940 3020 HS(CJX) =HST+.5 3030 FOR JD=1 10 CJX 3840 GF=HS(JD)-INT(HS(JD)) 3050 MTH=GF+E0/100 **3BED HT=INT(HS(JD))+MTH** Ensoleillement theorique = "iHT 3070 PRINT\* CONRBE du \*; J&(JD);\*

**JOSB NEXT JD** 

3898 CLOSE 2 3100 LATS=STRS(LTT) 3118 SYMBOL B 230, LATS, 3, 2, 8 3120 SYMBOL 95, 230, "N", 3, 2, 8 3130 SYMBOL 450.235, "A.B.C. ", 2, 2, 0 3148 SYMBOL 450, 228, DATE\$ 3150 PRINT: PRINT: PRINT: PRINT 31E0 G0T0 1958 3170 REM BOARDERS FOR FRONT DE NEW ASSOCIATION DES DES PRODUCTIONS PRODUCTS 3180 PRINT" + HENU +":PRINT 3198 PRINT" SAUVETAGE = 1 3200 PRINT" RECHERCHE = 2 "  $= 3$ <sup>\*</sup> **3218 PRINT" FIN** 3228 PRINT\* NOUVEAU DIAGRAMME= 4 3230 INPUT MENU 3240 RETURN 3250 REM ========CAS particuliers TROPIQUE et POLE ============ 3260 IF LI) 66, 33 THEN DRP=1:DRA=1 327B RETURN 32RM REM =======\*\*\*\*\*\*EURE ============ 3298 IF X1=8 AND Y1=8 GOTO 3390 3300 SYMBOL X2-3, Y2-4, "\*" 3310 IF YI=0 GOTO 3390 3320 CAS=STRS(Y1) 3330 COLOR O 3340 IF V1) 9 THEN 3370 3350 SYMBOL X2-16, Y2-10, CA\$ 33ER GOTO 3328 3370 SYMBOL X2-26, Y2-1, CA\$ 3380 COLOR 1 3390 INPUT#2, X1, Y1 3400 IF X1=0 AND Y1=0 GOTD 3390 **3410 RETURN** 3428 REM ======== ECRAN ========== 3425 INPUT\*SURINPRESSION (O/N)\*, SX\$ 3426 IF 5X\$="0" GOTO 3478 3430 HGR 344B SETCOLOR 7, 2, 2, 2 3458 COLOR 7 **SAED CLRG** 3478 SETCOLOR 0.0.0.0 3488 COLOR 8 3490 GOSUB 2050 3500 SETCOLOR 4.2.3.4 3518 COLDR 4 3520 REM FILL 250, 125 3530 SETCOLOR 1.5.3.0 3548 COLOR 1 3550 RETURN

Catalogue du lecteur 1 Disque: ABC #3

 $52$ 

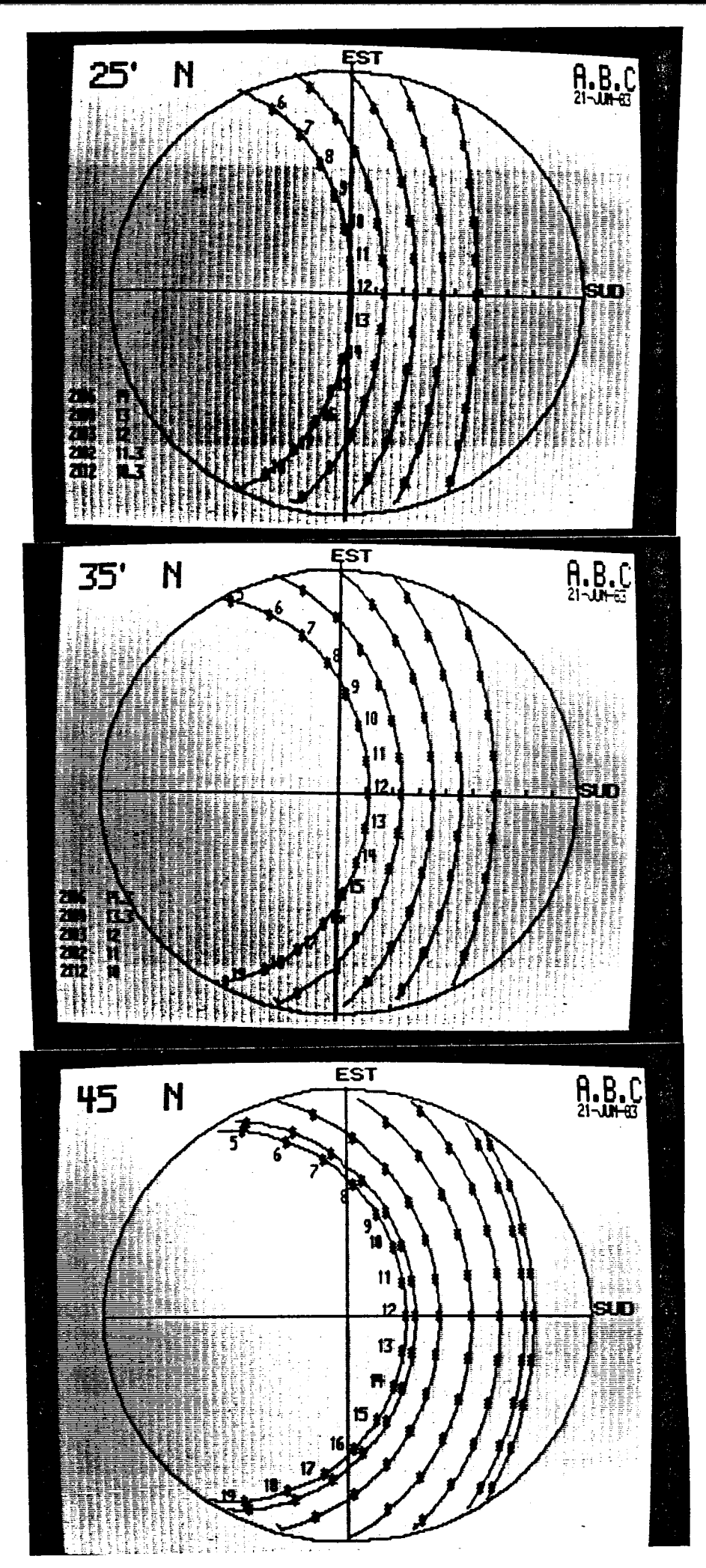

I

I

l

I

1

I

I

I

I

I

I

I

I

I

I

I

**Exemples de diagrammes solaires, tels qu'ils apparaissent sur l'écran de l'ordinateur (en noir et blanc, pour les besoins de la photo).**

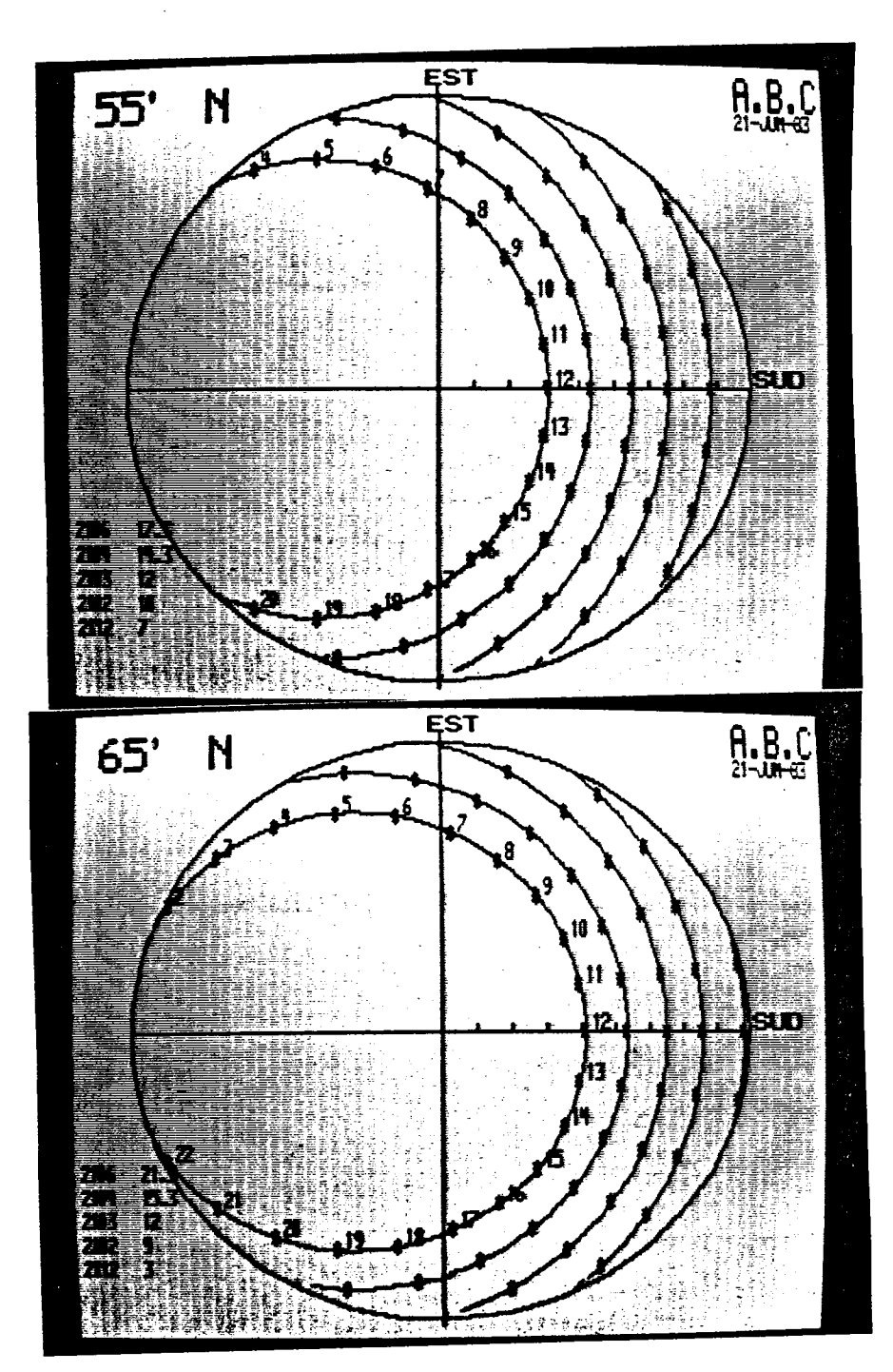

I

I

 $\blacksquare$ 

I

1

I

 $\blacksquare$ 

1

 $\blacksquare$ 

I

**Exemples de diagrammes solaires tels qu'ils apparaissent sur l'écran de l'ordinateur (latitudes 55 et 65° Nord.**

31

7

**FICHE 2**

## **3 - DIAGRAMME D 1ISOINCIDENCE**

**NOM : CSARS 7.7**

**UTILITE : dessin des courbes d'isoincidence pour un plan vertical, horizontal ou incliné.**

**MODE DE CALCUL : remplissage d'un tableau par le calcul du cosinus de l'angle d'incidence (IND) en fonction de l'azimut relatif (AR), de la hauteur relative (HI) et de l'inclinaison du plan (PHI) - Incrémentation de 5 en 5 degrés en azimut et hauteur — routine de dessin des courbes par interpolation entre les valeurs proches du tableau (méthode des "courbes de niveau").**

## **UTILISATION : DONNEES NECESSAIRES :**

- **inclinaison du plan en degrés,**
- **nombre de courbes,**
- **valeur des courbes demandées en degrés.**

### **RESULTATS :**

- **diagramme d'isoincidence sur écran,**
- **rappel des courbes demandées,**
- **rappel de la normale au plan.**

**REMARQUE : Bibliothèque de diagrammes pré-calculés.**

100 REN ========= 118 HEM == DIAGRAME D'ISOINCIDENCE en PROJECTION EQUIDISTANTE 222  $\frac{1}{2}$  $128$  REH == plans quelconques  $130$  REM  $==$ **AVRIL 83**  $\frac{1}{2}$ Marc-Andre DABAT ABC.  $148$  REN == ana an ISB REN ========================== **CSARS77**  $\equiv$ Disque CSARS  $160$  REM  $==$ 178 REM =================== 180 PRINTCHR\$(12) 190 DASH 8 200 18=0 210 PRINT" TRACE DES COURÉES D'ISOINCIDENCE POUR UN PLAN QUELCONQUE 220 DIN 19(600) 230 D.E=0 240 DIN TRX(150), TYX(150)  $250.81 = 1$ 268 C1=0 270 PRINT® ACCES FICHIER  $(0/N)$  ; "i 280 575=1MDH3(B) 290 PRINT57\$ 300 IF 51\$="0" OR 52\$="o" GOTO 2680 310 GOSUB 1778 320 PRINT\* COURGES PREETABLIE DE 80.70.60.50.45.48.30.20.10 (0/N)\*+ 338 ICHS=INCHS(0) **340 PRINTICHS** 350 IF IDH="0" 00TO 538 358 INPUT" Nombre de contours desires "1MB 370 IF HO IN THEN PRINT "ETES VOUS SUR (D/N)" ELSE COTO AND 390 DS=1NCH(0) 398 'IF Q\$="N" OR Q\$="n" GOTO 368 400 PRINT Entrez les contours par ordre DECROISSANT" A10 15 = - 1E+30 428 DIN CS(HD), CON(HB) A30 FOR S5=1 TO MB 448 PRINT" Entrer contour "iSSi" "i 450 INPUT CON(SS) AGB RAD=CON(S5)\*PI/180 A70 C9(S5)=COS(RAD) 480 IF C9(S5)) L5 THEN 500 A90 PRINTCHR\$(7);CHR\$(7);GUTO 440 500 LS=C9(SS) 518 NEXT 55 528 0010 618 530 REM courbes preetablies=========== 540 DATA 80, 70, 60, 50, 45, 40, 30, 20, 10 550 MB=9 : DIN C9(9), CON(9) SEA FOR SS=1 TO MO 570 READ A : CON(S5)=A 588 C9(S5)=COS(A+P1/180) 598 NEXT 55 **ERA PRINT 618 L5=8** 620 DB=10+-3 **638 GOSUB 1548 648 DASH DGH 650 REN** debut **668 SB=HB** 678 18=1 698 C9(0)=C9(1)

 $599 Y2=1$ 700 FOR \$9=1 TO \$8 710 CLE=1  $720$  Pi=8 730 C9(1)=C9(S9) **740 GDSUB 890** 750 JEN == MEMORISATION COURBE === **750 GDSUB 2970** 778 GOSLIB 3078 780 NEXT 99 790 SYNBOL 500.65, "ISOINCIDENCE", 2, 2, 2 800 IF PLI=0 GOTO 850 **BIR SETCH OR 6.2.2.0** 820 COLOR 5 **B30 FILL 44, 126** 848 FILL 44, 124 850 PRINT"VOLLEZ vous SALVEGARDER DE DIAGRAMME (O/N) "1 **BEAL INPUT SAVES** 878 IF SAVES="0" DR SAVES="DUI" BOTO 2680 BRI END 890 HEM <del>exercereaces </del> routine de dessin des contours <del>exercereacese</del> 900 FDR S5=R2-1 TO R1 STEP -1 918 FDR S7=C1 TO C2-1 920 MS=G0(S5, S7) 938 MA=68(S5+1.57) 948 IS=GI(SS+1.57+1) 950 MG=G0(95, 57+1) **958 GOSLIB 1ABB** 978 IF C9(1)) H2 OR H1) C9(H0) THEN 1370  $999 \, \text{LB} = 1$ 990 LS=NO 1000 IF MO=1 THEN 1110 1810 FOR S6=1 TO HO-1 1828 IF NOT(C9(95) 011 AND C9(95+1))=H1) THEN 1858 **1838 18=56** 1848 8070 1858 1850 NEXT S6 1868 FDR S6=1.8 TD HB-1 1878 IF NOT(C9(95) (H2 AND C9(95+1) )=H2) THEN 1188 1880 L9=56 1098 6070 1110 1188 NEXT 56 1118 FOR 18-18 TO 1.9 1128 L5=C9(LB) 1138 L1=N3-L5-(L5=N3)\*C8 1148 L2=NA-L5-(L5=NA)+CB 1158 L3=16-L5-(L5=16)+C8 1168 LA=MG-L5-(L5=MG)+C8 1178 S1=SGN(L1) \*SGN(L2) 1180 S2=SGN(L2)\*SGN(L3) 1190 53=SGN(LA) \*SGN(L3) 1200 SA=SGN(L1)+SGN(LA) 1210 IF NS=NA OR S1) & THEN 1330 1228 REM ===============ESSAI 1230 IF NA=N5 OR \$2) 0 THEN 1260 1240 GOSU8 2848 1258 IF H5=M6 OR S3) II THEN 1300 1260 IF H5=H6 OR \$3)@ THEN 1300 1270 GOSUB 2980 1280 18=18+1

 $\sqrt{1-\frac{1}{2}}$ 

oli se n

1290 19(18)=S5+ABS(LA/(H5-H6)) 1300 IF KS=H6 OR \$4) 0 THEN 1350 1318 GOSLB 2120 1320 GOTO 1360 1338 IF H5=N4 OR \$2) 0 THEN 1258 1340 REN ESSAI ================ 1350 GOTO 1260 1368 NEXT 1.8 1370 NEXT 57 1380 NEXT \$5 1390 RETURN 1400 REM =========== minimum et maximum ===== 1419 IF H3 OW THEN 1448 ELSE M1=MA 1420 12:13 1430 GDT0 1458 1440 Mi=M3:M2=M4 1450 IF HS OIG THEN IF NS ON THEN 1510 ELSE N11=N1 1458 M11=M6 1470 IF M5) N2 THEN N2=N5 1480 IF H6) H2 THEN H2=H6 1490 IF M11 011 THEN M1=M11 1500 GOTO 1530 1510 MI=M5 1528 IF M6) H2 THEN H2=H6 1530 RETURN 1548 REM =========== ECRAN ===== 1550 HGR 1560 SETCOLOR 4, 1, 3, 4 1578 COLOR 4 1580 D.RG 1590 SETCOLOR 5.4.6.6 1509 001.08 5 1610 COSUB 2280 1629 SYNBOL 50, 245, "DIAGRAME SPHERICLE **PLAN** 1630 IF PLE=90 THEN CX\$="VERTICAL" 1648 IF PLI=8 THEN CX\$="HORIZONTAL" 1550 IF PL1=90 OR PL1=0 THEN 1680 IEEA CYS=STRS(PLT) 1670 GOSUB 2440 1580 SYNBOL 295, 238, CX\$, 2, 2, 0 1690 SYMBOL 450, 238, "A. B.C. ", 2, 2, 8 1700 COLOR 5 1718 FOR 1H=1 TO MO 1720 CHS=(STRS(CON(IH))) 1738 SYNBOL 1, 189+(IH+11), CM 1740 NEXT IH 1750 COLOR 9 **17EB RETURN** 1770 REM CONSULTATIONS COLOULS INCIDENCE CONCERNMENT 1780 DIN 68(18,35) 1790 R2=18:C2=36 1800 PRINT: PRINTTAB(20); 1810 INPUT\*INCLINAISON du PLAN\* FPLI 1820 PHI=PLI+(PI/180) 1838 CPA=0:CPB=0 1840 PRINT:PRINTTAB(35);"CALCULS EN COURS" 1850 FOR HI=0 TO P1/2 STEP P1/36 1868 CPA=0 1870 FOR AR=-P1 TO 0 STEP P1/36 1880 IND=SIN(HI)\*CDS(PHI)\*SIN(PHI)\*CDS(HI)\*CDS(RR)

1890 GO (CPB, CPA) = IND 1900 CPA=CPA+1 **1910 NEXT AR** 1928 AR=8 1930 IND=SIN(HI)\*COS(PHI)\*SIN(PHI)\*COS(HI)\*COS(HI) 1948 GB (CPB, CPA)=1ND 1950 CPB=CPB+1 1960 NEXT HI 1970 PRINT CHRS (7) (CHRS (7) **1990 RETURN** 1990 REM ========== TRANSFORMATION TABLEAU ======= 2000 XE=57+5 2818 YE= 5\*(S5+RBS(L2/(H3-N4))) **~2020 GOSLIB 2290 2830 RETURN** 2848 XE=5+(S7+ABS(L2/(M4-M5))) 2858 YE= 5\*(\$5+1) 2058 GOSUB 2290 2070 RETURN 2030 IE=5\*(S7+1) 2898 YE= 5\*(S5+ABS(LA/(M5-H6))) 21DQ GOSUB 2290 2118 RETURN 2128 XE=5+(57+ABS(L1/(M6-M3))) 2138 YE= 5+55 2140 GOSLIB 2290 **2150 RETURN** 2158 XE=5\*(S7+ABS(L2/(M5-M4)))  $2170$  YE= 5\*(\$5+1) 2180 GOSLIB 2290 2190 RETURN 2200 REN ============= CERCLE == 2218 PLOT 457, 125 2228 FOR CO=0 TO 2\*PI+.02 STEP .05 2230 DERCLEE=CDS(CD) 2248 PLOT TO 258+(2074CERCLEC), 125+(117+SIN(CD)) 2250 NEXT CD 2260 PLOT TO 457,125 2270 PLOT TO 43,125 2290 RETURN 2290 REN== REPERRIE SUR DISQUE DE PROJECTION EQUIDISTANTE. AZIMUT HAUTEUR +++++ 2300 AZT=XE 2318 HAU=YE 2320 Q2=A2T\*PI/180 2338 HAU=98-HAU 2348 HR=HAU+P1/189 2350 RX1=(2+HA/P1)+207 2358 RY1=(2+HA/PI)+118 2378 X = 250-RX1 = COS(AZ) 2380 Y=125+RY1\*SIN(AZ)\*Y2 2390 IF CLE=0 G0T0 2430 2400 PX=PX+1 2410 TYX (PA)=INT(Y) 2420 TRA(PA)=INT(X) 2430 RETURN 2448 REM ========== limite de visibilite === 2450 XI=250 2458 AZT=0 2478 HA=PHI 2480 GOSUB 2358

mana sa sannan ne

mr

 $\sim$ 

 $\overline{1}$ 

2490 COLOR 0 2500 NDRH=248+(2.3+PLT) 2510 SYNBOL NORM: 121, "+", 1, 1, 0 2520 PH2=(P1/2)-PHI 2530 PLOT 250.8 2548 FDR AZ=-PI/2 TO PI/2 STEP .083 2550 00508 2580 2560 NEXT AZ 2570 AZ=P1/2 2580 REN \*\*\*\*\*\*\*\*trace \*\*\*\*\*\*\* 2598 H=ATN((1/TAN(PH2))\*COS(AZ)) 2500 H=(PI/2)-H 2610 VAR=.63 2620 RX1= VAR #H#2077 2538 RV1= VAR\*H\*118 2548 XT=250-RX1+COS(AZ) 2550 YT=125+RY1+SIN(AZ) 2660 PLOT TO XT.YT 2670 RETURN 2680 REM ======= FICHIERS ============ 2699 IF SZ\$="0" DR SZ\$="o" GOTO 2799 2780 INPUT\*NOM DE CE FICHIER CREE : \*: F6 2718 OPEN NEW F\$ AS 1 2720 FOR F1=0 TO 18 2730 FDR F2=0 TD 36 2748 PRINTOL, GO (F1, F2) 2750 NEXT F2 2760 NEXT F1 2770 CLOSE 1 2780 GOTO 880 2790 REM LECTURE DE FICHIER 2800 EXEC. "CAT 1 150" 2818 INPUT\*NOM du Fichier RECHERCHE :\*: R\$ 2820 PM\$=RIGHT\$(R\$.2) 2838 PLI=VAL(PN\$) 2848 PRINT" INCLINAISON = ":PLI 2858 PHI=PLI\*(PI/180) 2860 R2=18 :C2=36 2870 DIN 60(18.35) 2880 DPEN OLD R\$ AS 1 2890 FDR F3=0 TO 18 2900 FOR F4=0 TO 36 2918 INPUTAL VR 2920 GB (F3, F4) =VR 2930 NEXT F4 2940 NEXT F3 2950 CLDSE 1 2968 GOTO 328 2970 REM === NISE EN DRINE === 2990 PO=1 2990 FOR GT=1 TO PX-1 3800 IF TRA(GT) (=TRA(GT+1) THEN 3848 3818 PD=8 3020 SHAP TRA(6T), TRA(6T+1) 3838 SHAP TYX(GT), TYX(GT+1) **3BAB NEXT GT** 3850 IF PO=0 THEN 2980 3660 RETURN 3078 REN +++ TRACE COURBE X Y +++++++ 3880 FDR DO=-1 TO 1 STEP 2

 $\overline{1}$ 

#### 3090 BN=1

 $\sim$ 

3100 IF TRX(DN)=0 THEN DN=DN+1 :00TO 3100 3110 PLOT TRX(BN), 125 3120 FOR CC=DN TO PX+(BN-1) 3130 YS%=TY%(CC)-125 3148 PLOT TO TRX(CC), 125+(DO+Y5%) **3150 NEXT DC** 3160 NEXT DD 3170 HETURN

Catalogue du lecteur i Bisque: ABC 63

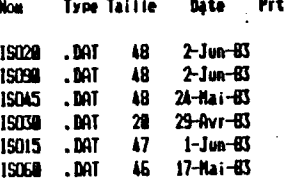

Secteurs occupes=1827, libres=221

<u>ы</u>

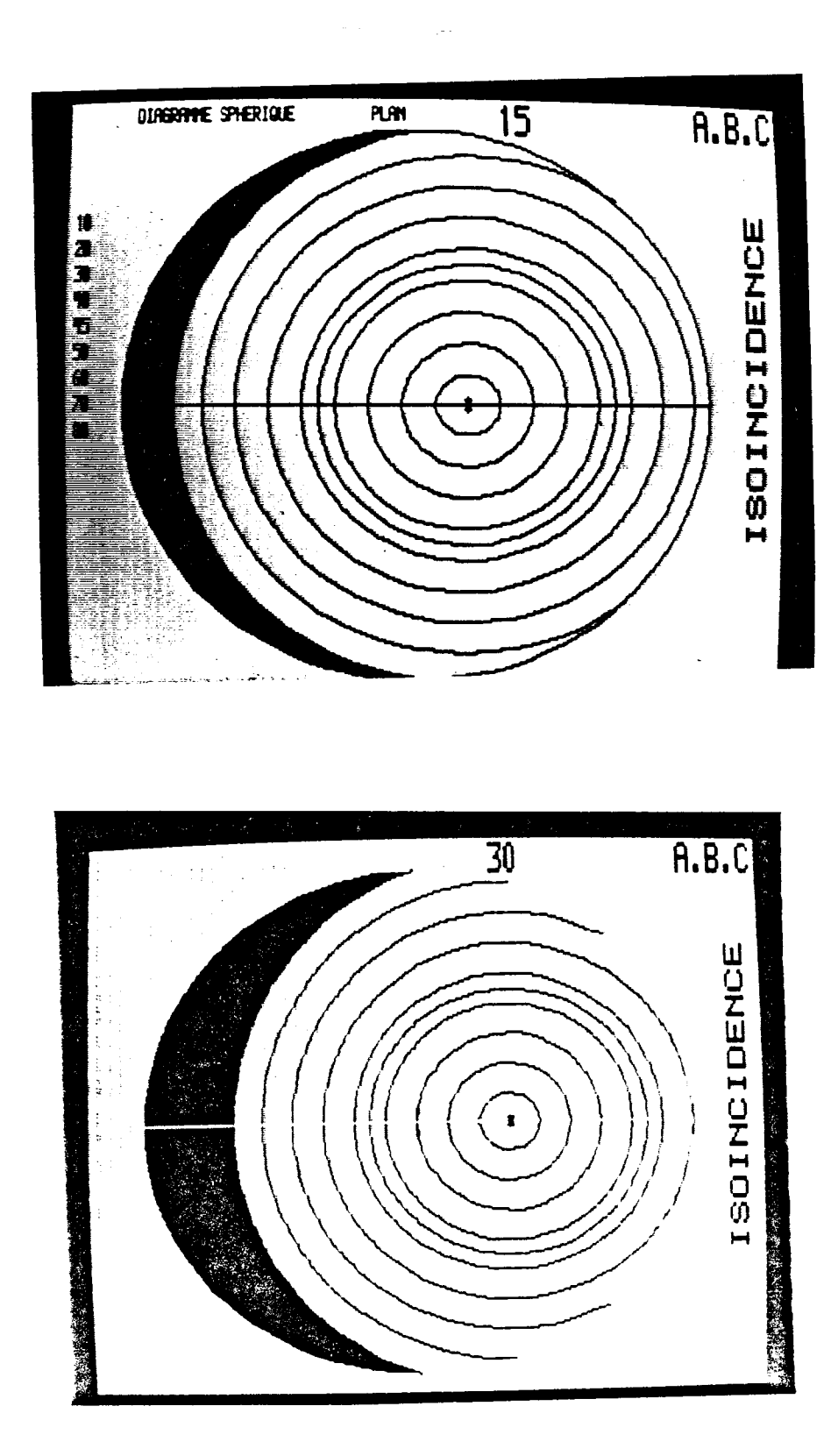

**Exemples de diagrammes d'iso-incidence pour divers plans, tels qu'ils apparaissent sur l'écran de l'ordinateur.**

36

I

H

I

I

l

 $\blacksquare$ 

1

I

l

I

I

I

I

I

1

I

I

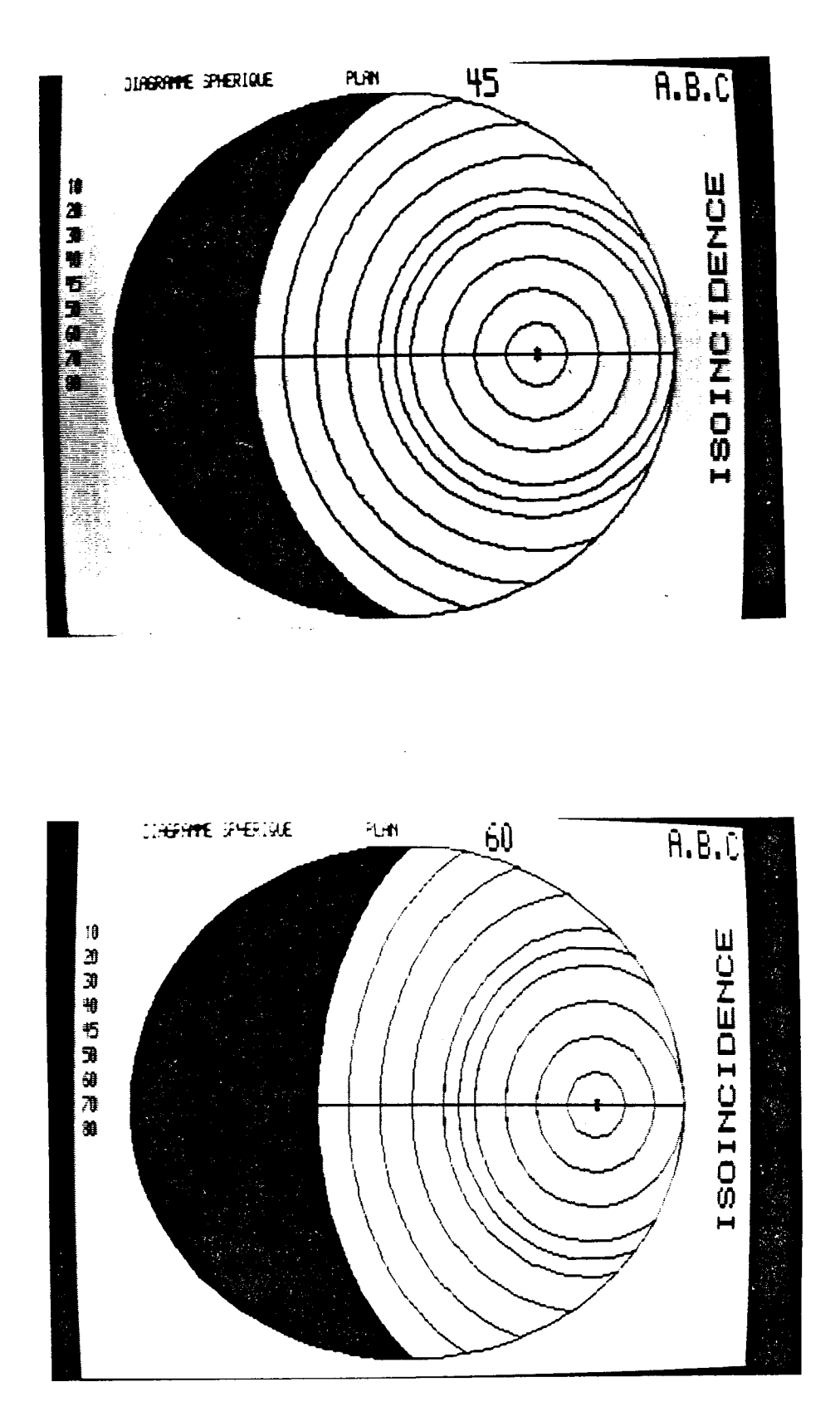

**Exemples de diagrammes d'iso-incidence pour divers plans, tels qu'ils apparaissent sur l'écran de l'ordinateur.**

П

I

1

I

 $\blacksquare$ 

I

 $\mathbf{I}$ 

l

I

l

I

 $\blacksquare$ 

1

I

ł

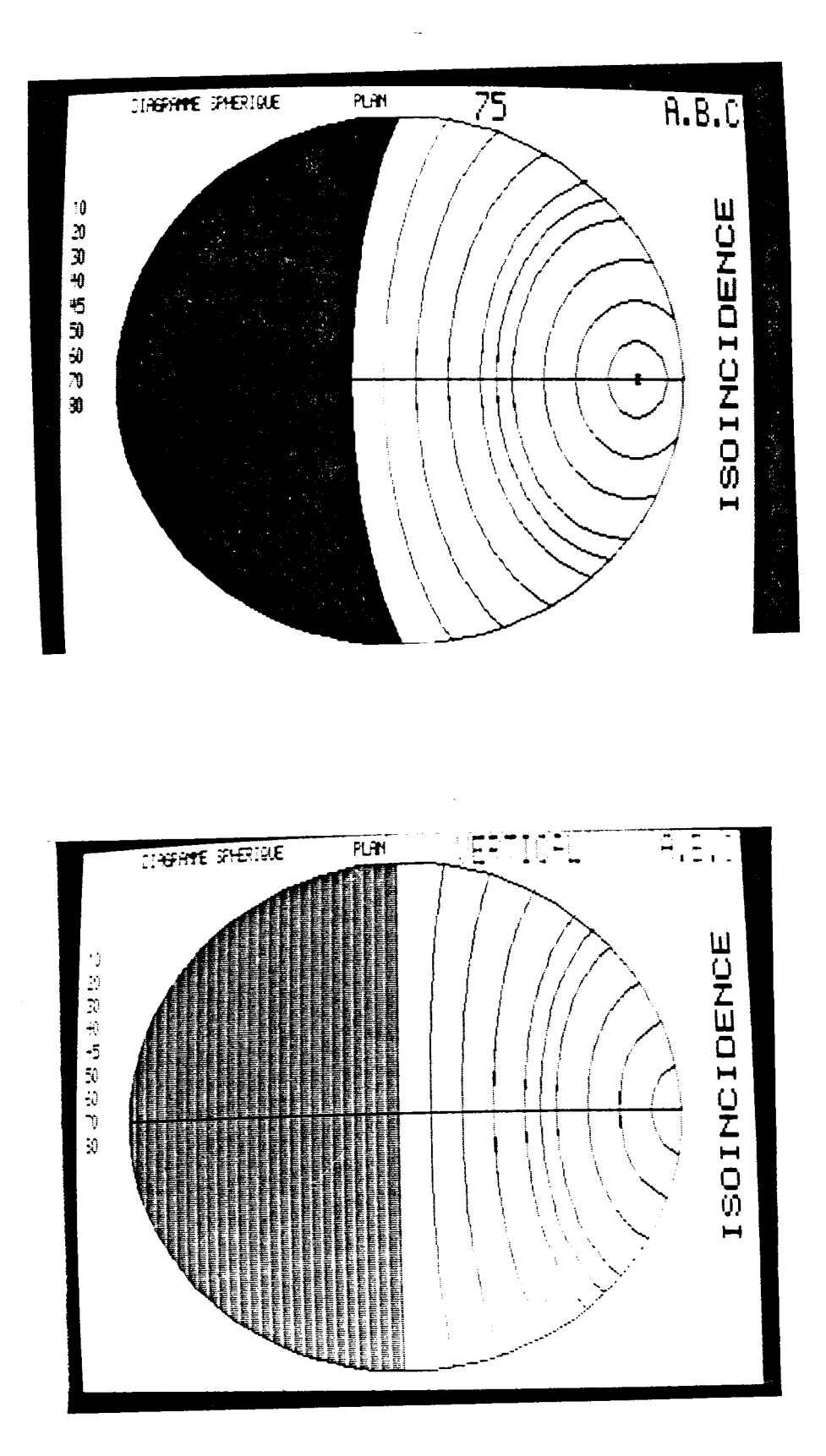

**Exemples de diagrammes d'iso-incidence pour divers plans, tels qu'ils apparaissent sur l'écran de l'ordinateur.**

38

I

I

1

l

I

I

I

I

l

1

I

l

**FICHE 3**

### **4 - DIAGRAMME D'ISOENERGIE**

**NOM : CSARS 8.8**

**UTILITE : dessin des courbes d'isoénergie pour un plan vertical, horizontal ou incliné et pour 3 types de ciel : "clair", "très clair ou "pollué".**

**MODE DE CALCUL : remplissage d'un tableau -Calcul de l'énergie reçue en fonction du type de ciel, de l'inclinaison du plan, de la hauteur et de l'azimut relatif du soleil - Dessin des courbes par la méthode des "courbes de niveau".**

**UTILISATION : DONNEES NECESSAIRES :**

- **inclinaison du plan en degrés,**
- **"type de ciel",**
- **nombre de courbes demandées,**
- **valeur des courbes demandées.**

**RESULTATS :**

- **diagramme d'isoénergie sur écran,**
- **rappel des courbes demandées,**
- **rappel de la normale au plan,**
- **mention de la puissance maxi reçue.**

**REMARQUE : Bibliothèque de diagrammes pré-calculés.**

110 REM === DIAGRANNE D'ISOENERGIE en PROJECTION EQUIDISTANTE  $=$ plans quelconques 128 REM === **ABC** AVRIL 83  $=$ 148 REM === Marc-Andre DABAT Disque CSARS **CSARSB8**  $rac{1}{2}$ 160 REM === 180 PRINTCHR\$(12) 190 DASH 0 200 18=0: SUP=0 210 PRINT" + TRACE DES COURBES D'ISOENERGIE POUR UN PLAN QUELCONQUE +" 220 DIM 19(EOM) 230 RI=0 240 C1=0 250 PRINT " ACCES FICHIER  $(D/N)$  :: 260 SZ\$=INCH\$(0) **270 PRINTS25** 280 IF 52\$="0" OR 52\$="o" GOTO 2988 258 GOSUB 2040 388 PRINT " COURBES PREETABLIE DE 980, 888, 780, 500, 500, 480, 300, 280, 188 (0/N) \*1 310 IF INCHS(0)="D" GOTO 490 320 PRINT 330 INPUT" Nombre de contours desires "iMB 348 IF MB) IN THEN PRINT "ETES VOUS SUR (D/N)" ELSE GOTO 378 350 DS=1NCH\$(B) 360 IF Ds="N" OR Ds="n" GOTO 330 378 PRINT "Entrez les contours par ordre CROISSANT" 380 15 -- 1E+30 390 DIN C9(MD), CON(MB) ABB FOR \$5=1 TO NO 410 PRINT" Entrer contour "iS5:" "i 420 INPUT CON(SS) 438 C9(S5)=CON(S5) 440 IF C9(S5)) L5 THEN 460 450 PRINTCHR\$(7):CHR\$(7):GOTO 410 460 L5=C9(S5) **470 NEXT SS** 488 0010 578 490 HEM courbes preetablies============== 580 DATA 968, 800, 700, 800, 500, 400, 300, 200, 100  $510$  Ma=9 : DIM  $C9(9)$ ,  $CDM(9)$ 520 FOR 55=1 TO NO 530 READ A : CON(S5)=A 548 C9(S5)=A 550 NEXT SS **560 PRINT** 578 L5=0 580 08=10+-3 598 GOSUB 1789 **600 DASH DSH GIR REM** debut 620 58=MB 630 NO=1  $648$  Y2=1 650 FOR 8=1 TO 82 6ED FOR \$9=1 TO \$8 670 C9(1)=C9(59) 688 JF C9(1)) SUP GOTO 700

690 GOSUB 910 700 NEXT S9  $710 Y2=-1$ 720 NEXT B 730 SYMBOL 500, 65, "ISOENERGIE", 2, 2, 2 740 COLOR 5 750 SYMBOL 320, 5, CIELS, 2, 1, B 768 SYMBOL 18, 5, "NAX1:", 2, 1, 0 778 CLS=STRS(SUP) 780 SYMBOL 70.5, CL\$.2.1.0 790 SYMBOL 125.5. "W/m2", 1.1.8 S88 IF PLI=0 THEN 878 810 COLOR 0 820 PLOT 43, 125 TO 457, 125 830 SETCOLOR 5.2.2.0 **BAB COLOR 5** 850 FILL 44,126 **BED FILL 44,124** 878 PRINT\*VOLLEZ vous SAUVEGARDER DE DIAGRAMME (Q/N) -\*\* 880 INPUT SAVES 898 IF SAVES="0" OR SAVES="0UI" GOTO 2980 988 END 910 HEM \*\*\*\*\*\*\*\*\*\*\*\*\*\* routine de dessin des contours \*\*\*\*\*\*\*\*\*\*\*\*\*\*\* 920 FOR \$5=12-1 TO R1 STEP -1 938 FOR 57=C1 TO C2-1 **940 N3=G0(S5, S7)** 950 MA=00(55+1,57) 960 MS=00(S5+1,S7+1) 978 MG=08 (95, 97+1) 980 GOSLB 1540 990 IF C9(1))M2 OR M1)C9(MB) THEN 1510 1808 LB=1 1818 | 9-MB 1820 IF MA=1 THEN 1130 1838 FOR S6=1 TO M9-1 1848 IF NOT(C9(S6)(H1 AND C9(S6+1))=H1) THEN 1070 1050 1.8=56 1060 GOTO 1090 1878 NEXT S6 1080 FOR S6=L8 TO MO-1 1890 IF NOT (C9(S6) (H2 AND C9(S6+1) )=H2) THEN 1120 1108 19=56 1118 60TO 1130 1120 NEXT S6 1130 FOR LO=LB TO LS 1148 L5=C9(LB) 1150 L1=N3-L5-(L5=N3)\*C8 11E0 L2=N4-L5-(L5=N4)\*C8 1178 13=H5-15-(L5=H5)+C8 1180 LA=M6-L5-(L5=M6)\*C8 1198 SI=SGN(L1)\*SGN(L2) 12WA S2=SGN(L2)+SGN(L3) 1210 S3=SGN(LA)\*SGN(L3) 1220 SA=SGN(L1)\*SGN(L4) 1230 IF M3=N4 OR S1) @ THEN 1570 1240 REM ============ESSAI 1258 IF M4=M5 OR 52) & THEN 1360 1260 GOSUB 2360 1270 IF X (X1 OR ABS(Y-Y1))=10 THEN GOTO 1320 1268 PLOT TO X.Y

 $\overline{d}$ 

 $1290$   $X1 = X$ 1300 YI=Y 1318 GOTO 1348 1320 PLOT 1.Y 1330 X1=X:Y1=Y 1340 IF H5=H6 OR 53) B THEN 1470 1350 REM ===========ESSAI 1360 IF M5=M6 OR S3) B THEN 1470 1378 GOSUB 2409 1380 IF X ( X1 OR ABS(Y-Y1))=18 THEN 1430 1398 PLOT TO X-Y 1400 YI=X -1418 YI=Y 1428 60TO 1450 **1438 PLOT X-Y** 1448 X1=X:Y1=Y 1458 18=18+1 14EB 19(18)=S5+ABS(L4/(M5-M6)) 1478 IF M3=M6 OR S4) & THEN 1600 1480 GOSUB 2440 1490 IF X (X1 OR AGS(Y-Y1))=10 THEN 1538 1580 PLOT TO X.Y  $151B$   $X1=X$ 1520 Y1=Y 1538 PLOT X.V  $1548$   $X1 = X$ 1558 YI=Y 1560 GOTO 1600 1570 IF M5=M4 OR 52) & THEN 1340 1580 REM ESSAI =============== 1590 GOTO 13ED **1600 NEXT LB** 1610 NEXT S7 1620 NEXT S5 **1630 RETURN** 1640 REM ========== mininum et maximum ================== 1650 IF H3 (NA THEN 1680 ELSE MI=NA 1668 M2=M3 1670 6010 1690 1680 MI=83:M2=NA 1698 IF HS (NG THEN IF HS (NL THEN 1750 ELSE M11=M1 1700 M11=N6 1710 IF M5) M2 THEN M2=M5 1720 IF NG) N2 THEN M2=N6 1730 IF M11061 THEN M1=M11 1748 GOTO 1770 1750 M1=M5 1760 IF N6) N2 THEN N2=N6 1770 RETURN 1780 REM ============ ECRAN ============== 1798 HGR 1822 SETCOLOR 7, 4, 5, 5 1810 COLOR 7 1828 INPUT\* SURINPRESSION O/N \*: SIMS 1830 IF SIMS="0" THEN 1888 1840 CLRG 1850 SETCOLOR 4.0.0.5 1860 COLOR 4 1870 GOSUB 2520 1880 SYNBOL 50, 245, "DIRGRAMME SPHERICLE PLAN

1890 IF PLT=90 THEN CX\$="VERTICAL":GOSUB 3490 1900 IF PLI=0 THEN CX\$="HORIZONTAL" 1918 IF PLI=90 OR PLI=0 THEN 1940 1928 CYS=STRS (PLI) 1930 GOSUB 2730 1948 SYMBOL 300, 238, CX\$, 2, 2, 0 1958 SYMBOL 450, 238, "A.B.C. ", 2, 2, 8 1960 COLOR 4 1970 FOR 1H=1 TO MO 1988 IF CON(IH)) SUP GOTO 2010 1998 CH6=(STR6(CON(IH))) 2000 SYMBOL 1, 100+(IH+11), CMS 2818 NEXT IH 2829 COLOR 1 2030 RETURN 2040 REM ============ CALCLLS INCIDENCE ===================== 2050 DIM GO(18,36) 2068 R2=18:C2=36 2078 PRINT: PRINTTAB(20); 2020 INPUT\*INCLINAISON du PLAN\*SPLI **2090 PRINT** Tres pur =  $3$  "iE  $2100$  INPUT\* CIEL Poliue = 1 Clair =  $2$ 2110 PHI=PLI\*(PI/180) 2128 CPA=8:CPB=8 2130 PRINT: PRINTTAB (35); "CALCULS EN COURS" 2148 FOR HI=0 TO PI/2 STEP PI/36 2150 ON E GOSLIB 3370, 3410, 3450 21E8 CPA=0 2170 FOR AR=-P1 TO 0 STEP P1/36 2180 ENE=E1+(SIN(HI)+CDS(PHI)+SIN(PHI)+CDS(HI)+CDS(AR)) 2190 IF ENEISUP THEN SUP=ENE 2200 GB (CPB, CPA) =ENE 2210 CPA=CPA+1 **2220 NEXT AR** 2230 AR=0 2240 ENE=E1\*(SIN(H1)\*COS(PH1)\*SIN(PH1)\*COS(H1)\*COS(AR)) 2250 GO (CPB, CPA) = ENE 2260 СРВ=СРВ+1 2270 NEXT HT 22E0 PRINT CHR\$(7);CHR\$(7) 2290 PRINT" MAXIMUM : "ISUP 2309 BETURN 2310 REM ========== TRANSFORMATION TABLEAU =================== 2328 XE=57+5 2338 YE=5+(55+ABS(L2/(H3-H4))) 2348 GOSUB 2619 2350 RETURN 2360 XE=5\*(S7+ABS(L2/(MA-M5))) 2378 YE= 5+(S5+1) 2380 GOSUB 2510 2350 RETURN 2400 XE=5+(S7+1) 2410 YE= 5\*(SS+ABS(L4/(MS-MG))) 2428 GOSUB 2619 2438 RETURN 2440 XE=5+(S7+ABS(L1/(H6-H3))) 2458 YE= 5\*55 2460 GOSUB 2610 2470 RETURN 2450 YE=5\*(S7+ABS(L2/(M5-MA)))

 $\ddot{t}$ 

2498 YE= 5+(S5+1) 2580 GOSUB 2610 2510 RETURN 2520 REM CONTROLLER CERCLE SUPERFITEDED ASSESSED FOR THE 2530 PLDT 457-125 2540 FOR CD=0 TO 2+PI+.02 STEP .05 2550 CERCLEC=COS(CD) 2568 PLOT TO 250+(207+CERCLEC), 125+(117+SIN(CD)) 2578 NEXT CD 2588 PLOT TO 457, 125 2598 PLOT TO 43, 125 **DEVAL RETURN** 2610 REM==-REPERAGE SUR DISRUE DE PROJECTION EQUIDISTANTE. AZIMUT HAUTEUR +++++ 2620 ATT=XE 2630 HALFYE ЖАЯ 01=07Т\*РІ/180 2650 HALF90-HAU 26E0 HA=HAU+PI/180 2678 RX1=(2+H)/PI)\*207 2688 RY1=(2+HA/PI)+11B 2690 X =250-RX1+COS(AZ) 2700 Y= 125+(Y2\*RY1\*SIN(AZ)) 2710 IF Y=125 AND X) X1+50 THEN Y1=125 2720 RETURN 2740 X1=250 2758 ATT=0 2760 НА=РНІ 2778 GOSUB 2579 2780 COLOR B 2790 NORM=248+(2.3+PLI) 2800 SYMBOL NDRM, 121, \*\*\*, 1, 1, 0 2810 COLOR 1 2820 РН2=(Р1/2)-РНІ 2630 PLOT 250, 8 2840 FOR AZ =- P1/2 TO P1/2 STEP . 083 2858 GOSUB 2880 28E0 NEXT AZ 2870 Al=PI/2 2880 REM \*\*\*\*\*\*\*\* trace \*\*\*\*\*\*\* 2898 H=ATN((1/TAN(PH2))\*COS(A2)) 2900 H=(PI/2)-H 2910 VAR=.63 2928 RX1= VAR +1+297 2930 RY1= VAR\*H\*118 2940 XT=250-RX1+COS(AZ) 2950 YI=125+RY1+SIN(A2) 2960 PLOT TO XT. YT 2970 RETURN 2980 REM ======FICHIERS ========== 2998 PRINT"FICHIER EXISTANI (O/N) :\*; 3000 FEXS=INCHS(0) **3810 PRINIFEXS** 3020 IF FEX\$="0" DR FEX\$="o" GOTO 3120 3030 INPUT\*NOM DE CE FICHIER CREE : \*: F\$ 3840 OPEN NEW F\$ AS 1 3050 FOR F1=0 TO 18 3060 FOR F2=0 TO 36 3870 PRINT#1, GB(F1, F2) **SEED NEXT F2** 

3090 NEXT F1 3109 CLOSE 1 3118 6010 988 3120 REM LECTURE DE FICHIER  $3130 B2=2$ 31AB EXEC. "CAT 1 ENE" 3150 INPUT"NOM du Fichier RECHERCHE :"IR\$ 3160 PNS=RIGHTS(RS.2) 3170 PLI=VAL(PN\$) 3180 PRINT"INCLINAISON = "iPLI 3198 INPUT" TYPE DE CIEL :\*:CIEL\$ 3200 CIEL\$="CIEL "+CIEL\$ 3218 PHI=PLI+(PI/180) 3220 R2=18:C2=36 3238 DIM GO (18.36) 3248 OPEN DLD R\$ AS 1. 3250 FOR F3=0 TO 18 32FB FDR F4=0 TO 36 3278 INPUT#1.VR 3280 GB(F3, F4)=VR 3290 IF VR) SUP THEN SUP=VR 3300 NEXT FA 3318 NEXT F3 3320 CLDSE 1 3330 PRINT 3340 PRINT MAXIMUM = "ISUP 3350 6010 380 **33EB RETURN** 3370 REM ====== Ciel Pollue ========= 3380 CIELS="CIEL POLLUE" 3390 E1=1268\*EXP(-1/(2.3\*SIN(HI+.052))) **3480 RETURN** 3418 REM ======= Ciet CLAIR ========== 3428 CIELS="CIEL CLAIR" 3430 E1=1230+EXP(-1/(3. B+SIN(HI+.026))) *SAAR RETURN* 3450 REM ====== Ciet Tres Clair ======= 3460 CIEL\$="CIEL TRES CLAIR" 3470 E1=1210+EXP(-1/(6+SIN(HI+.017))) **3480 RETURN** 3498 REM ==== PLAN VERTICAL===== 3500 COLOR 1 3518 PLOT 250, 8 TO 250, 242 3520 RETURN

Catalosue du lecteur 1 Disque: ABC #3 Type Taille Date Prt **Nom** 

15045  $.001$ 48 24-Mai-B3 15038  $.$  DAT  $20$ 29-Avr-83 46 17-Mai-83 15060  $.$  DAT

 $7<sub>1</sub>$ 

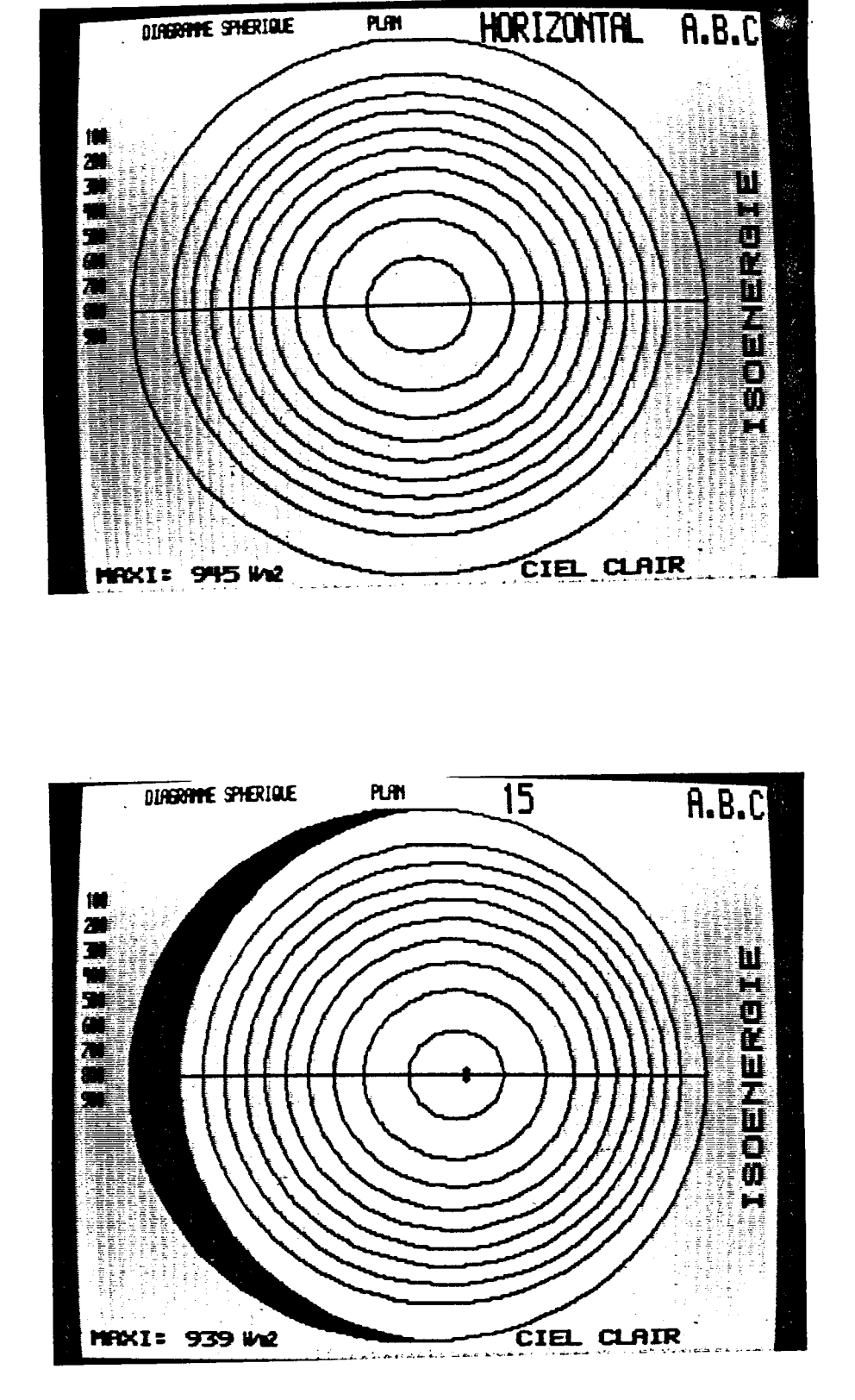

**Exemples d'indicatrices d 'irradiation pour divers plans qu'elles apparaissent sur l 'écran de l 'ordinateur. Ciel telles clair**

.<br>H : 10

I

I

I

I

I

I

H

I

I

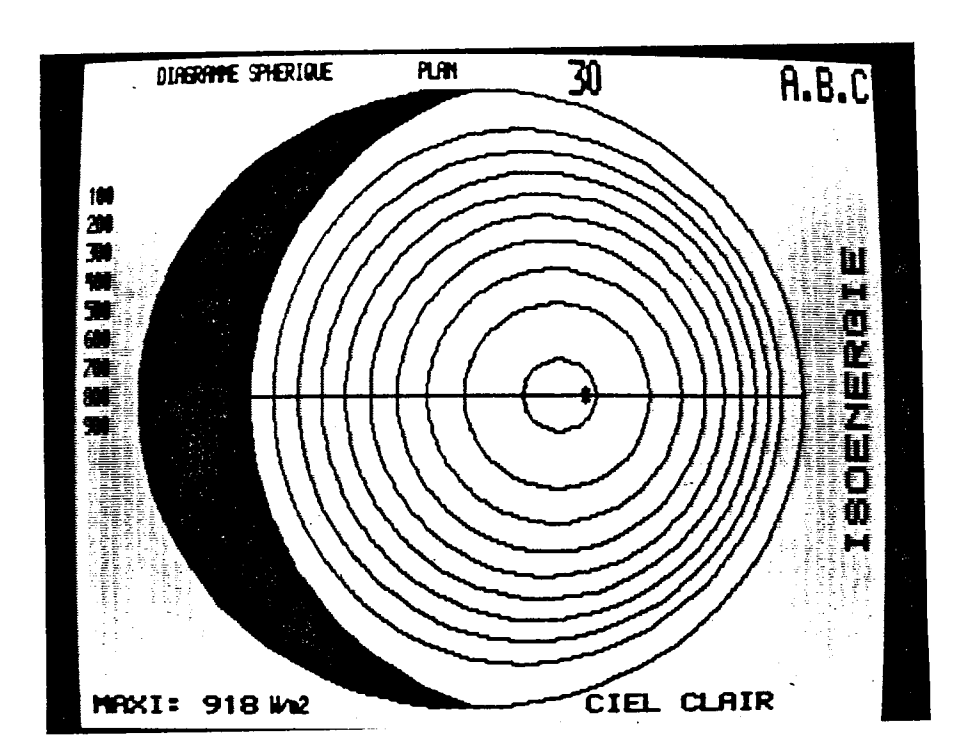

I

I

I

I

l

I

I

I

I

I

I

I

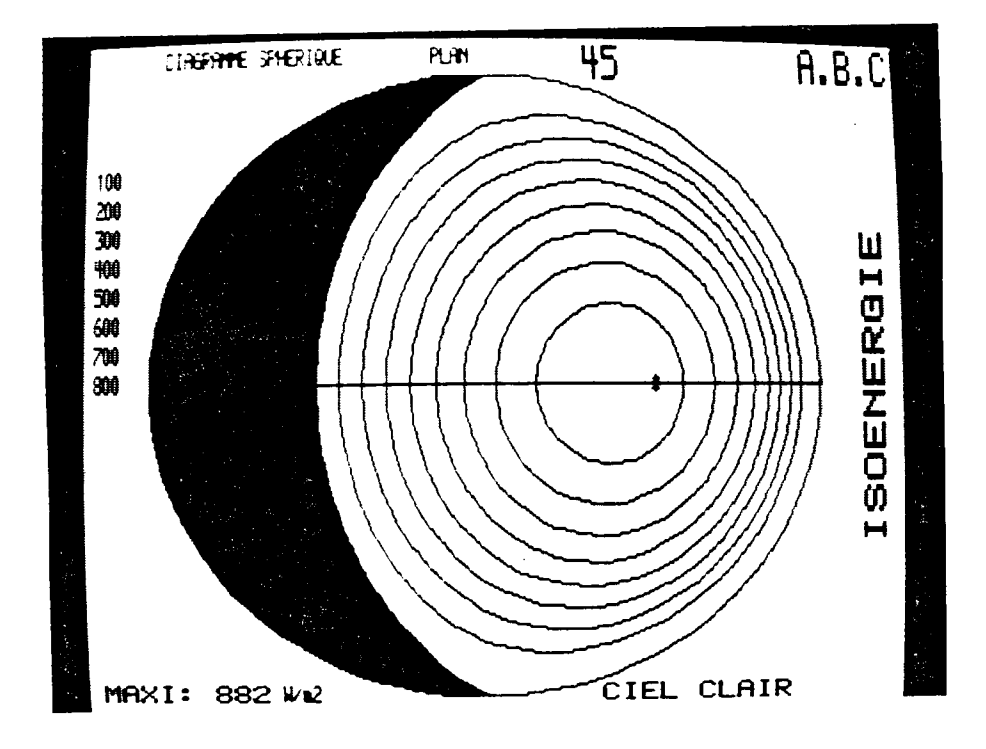

**Exemples d'indicatrices d'irradiation pour divers plans, telles qu'elles apparaissent sur l'écran de l'ordinateur. Ciel clair**

44

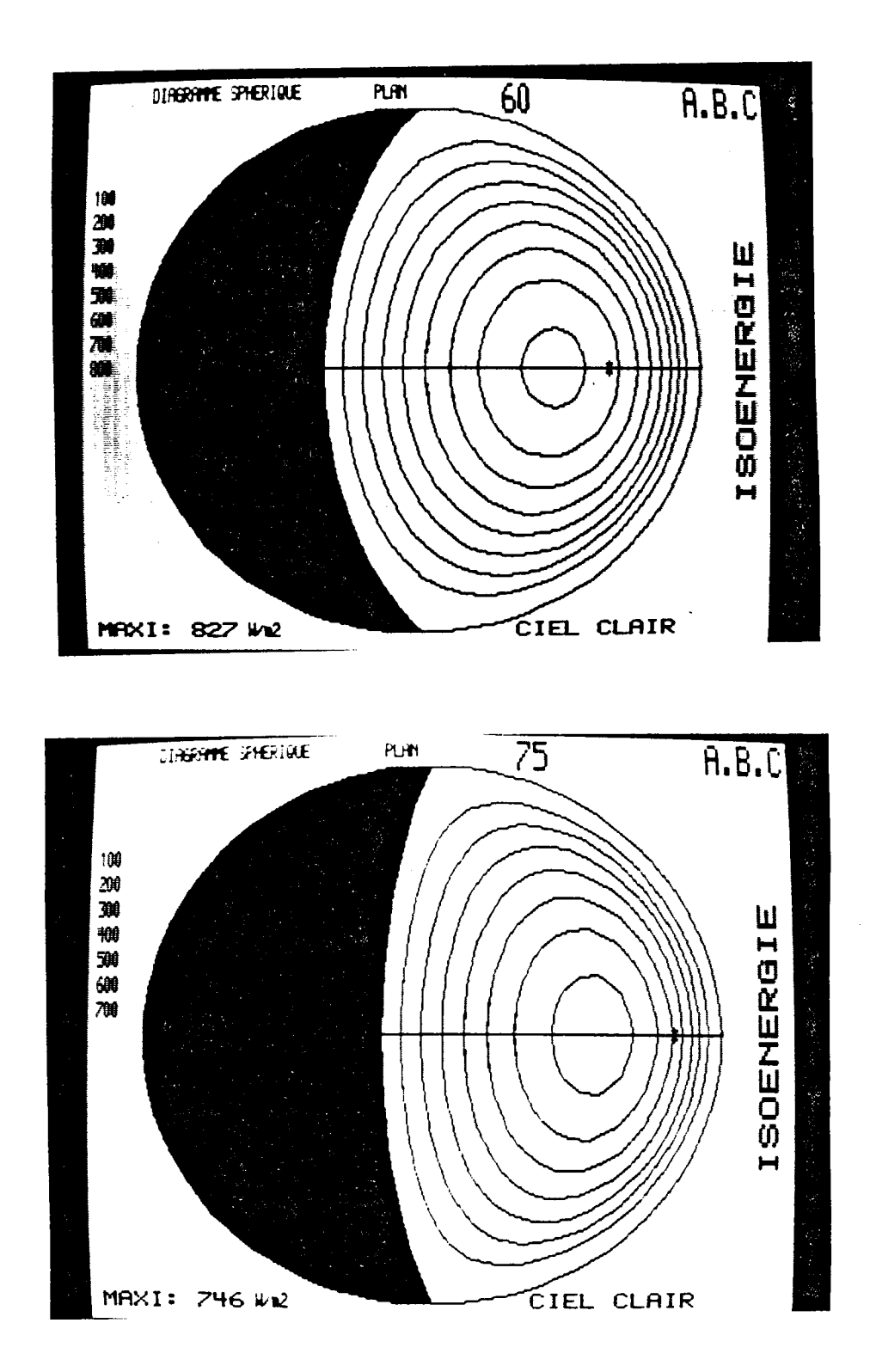

**Exemples d'indicatrices d'irradiation pour divers plans, telles qu'elles apparaissent à l'écran de l'ordinateur.**

45

I

I

I

I

I

I

1

I

I

I

l

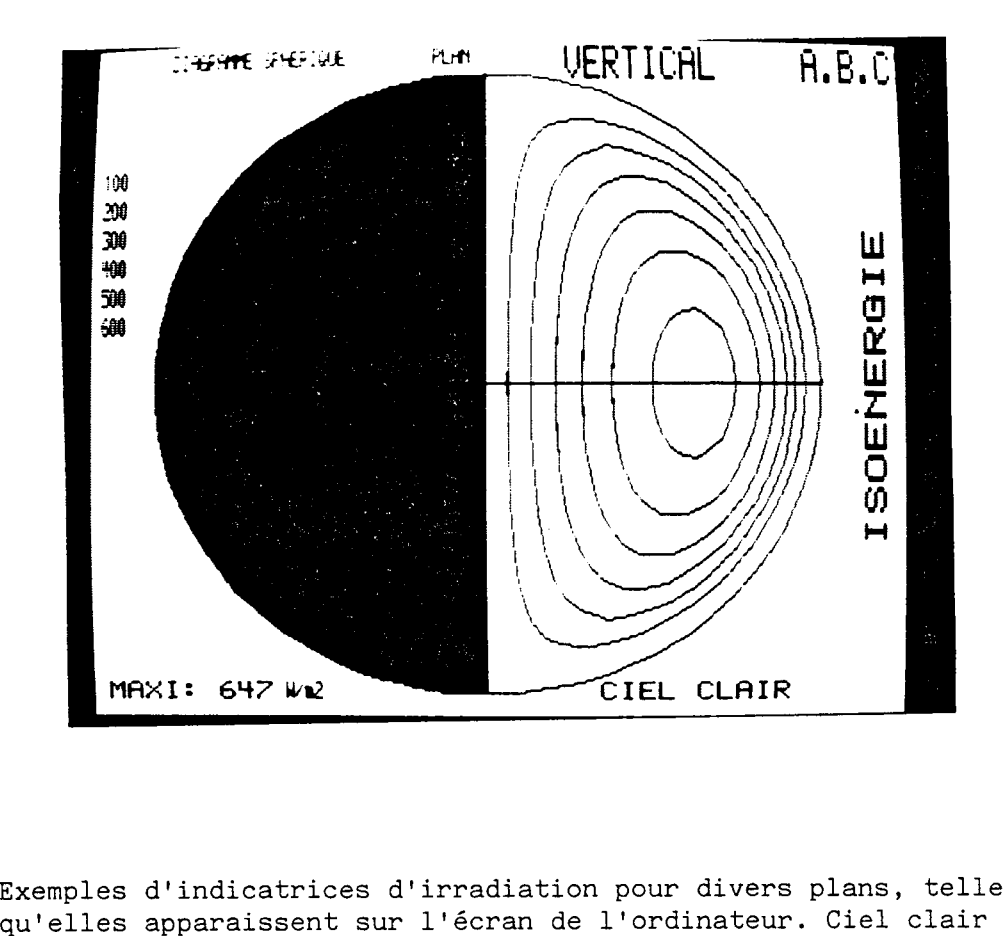

**Exemples d'indicatrices d'irradiation pour divers plans, telles**

46

I

I

I

I

I

l

 $\blacksquare$ 

I

Π

I

 $\blacksquare$ 

l

I

 $\blacksquare$ 

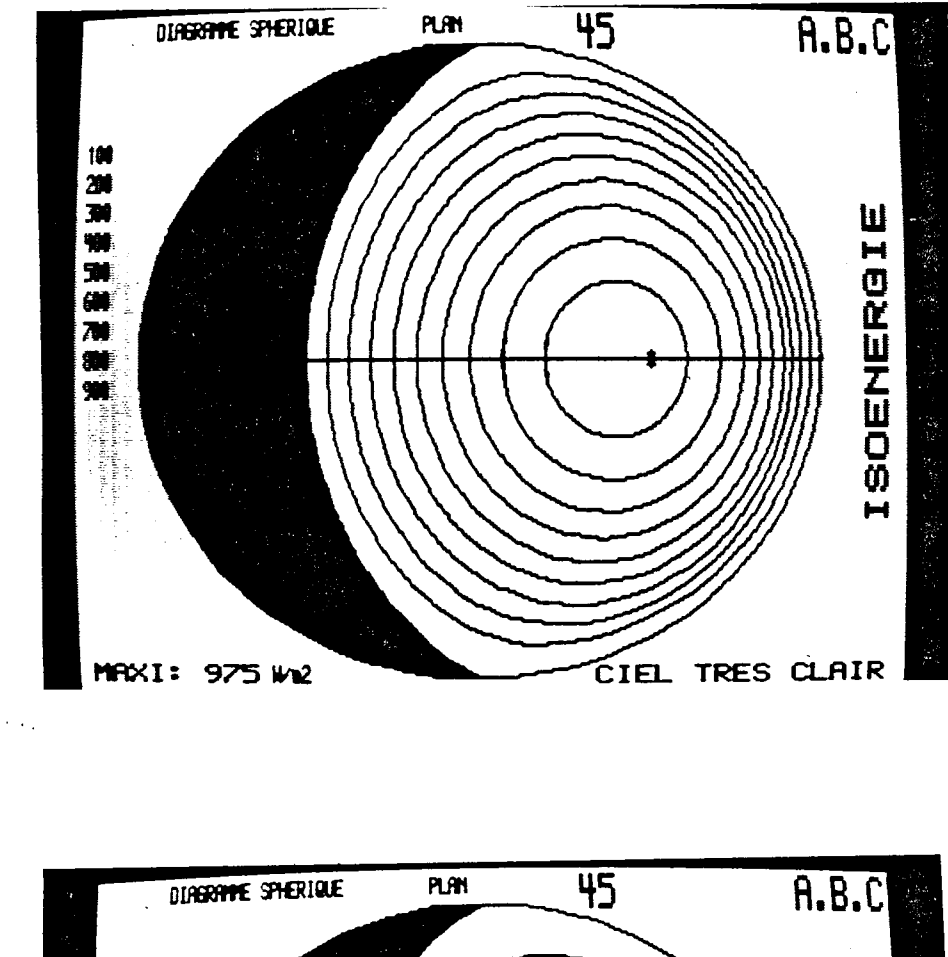

I

I

I

H

П

I

1

1

I

 $\blacksquare$ 

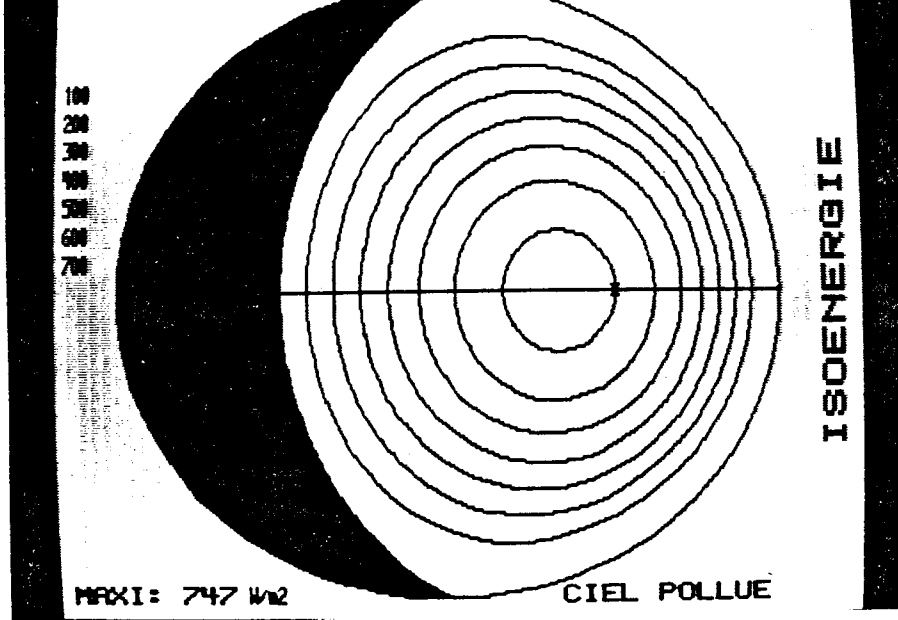

**Exemples d'indicatrices d'irradiation pour divers plans, conditions de ciels très clair et de ciel pollué.**

47

## **5 .VISUALISATION DE LA TRANSMISSION DES MASQUES ARCHITECTURAUX**

#### **CHOIX D'UNE METHODE**

**Un masque "architectural" peut être "vu", comme n'importe quelle forme entourant un observateur. Malheureusement, le dessin de la forme apparente de ce masque dépend étroitement de la position de l'observateur par rapport au masque.**

**Si l'objectif de l'opération consiste à visualiser l'efficacité d'un masque en protection solaire, ou l'affaiblissement énergétique qu'il provoque sur un plan de réception, il n'est pas envisageable de partir de l'observation en un seul point du plan qui ne serait pas représentatif et il est difficile d'obtenir une image parlante à partir des vues en plusieurs points que l'utilisateur devait ensuite "intégrer".**

**La seule solution réside donc dans une intégration effectuée avant la visualisation.**

**Le Groupe ABC a déjà traité de ce problème dans un document, non encore publié, intitulé "le gisement solaire et le projet d'architecture" (J.L IZARD).**

**L'intégration s'y fait de la manière suivante :**

- **pour chaque masque architectural dont la géométrie est parfaitement définie, on cherche les positions imaginaires du soleil pour lesquelles l'ombre créée par le masque sur le plan récepteur partage celuici en zones dont la superficie est facile à calculer (valeurs "remarquables" de transmission).**
- **on reporte sur un diagramme azimut/hauteur les positions ainsi trouvées et on trace les courbes iso-transmission portant ces valeurs remarquables (en général 0, 25, 50, 75 et 100 %).**

**Bien entendu, ces opérations s'effectuent à la main et toute l'astuce consiste à trouver ces positions du soleil moyennant le moindre effort et respectant ces valeurs remarquables de transmission.**

**Avec l'ordinateur, on peut espérer faire mieux, et traiter un plus grand nombre de positions du soleil, pour avoir une répartition des courbes isotransmission plus riche.**

**La solution retenue est donc la suivante :**

- **1 Calcul des aires éclairées du plan récepteur à partir de valeurs incrémentées de hauteur et d'azimut, et calcul du rapport aire éclairée/aire totale qui donne le facteur de transmission instantané ,**
- **2 Mise en tableau des valeurs de facteur de transmission et interprétation des iso-transmission avec un pas assez fin (0,1 par exemple).**

**La visualisation se fera par super position du graphe des iso-transmissions avec le diagramme solaire choisi, dans l'orientation choisie, et avec**

. . . / . . .

**l'indicatrice d'irradiation.**

**On peut aussi envisager un tracé de courbes iso-irradiation transmise, ce qui supprime un niveau de superposition (en l'occurence, 1'iso-transmission) .**

**Le facteur de transmission journalier vis-à-vis du direct sera calculé ensuite en pondérant les facteurs de transmission instantanés par les quantités d'énergie incidentes et en effectuant le rapport Somme des énergies transmises/Somme des énergies incidentes.**

**En ce qui concerne la transmission du rayonnement diffus supposé isotrope, la méthode est identique au départ, à ceci près que les positions du soleil pour lesquelles on calcule le rapport des aires, au lieu d'être incrémentées linéairement, sont choisies selon un tableau qui tient compte de la division de la voûte céleste en angles solides égaux.**

**Ensuite, au lieu de pondérer les facteurs de transmission instantanés, une simple moyenne entre les valeurs obtenues suffit pour trouver le facteur de transmission du Diffus.**

**Ë**

**On peut envisager d'aller plus loin, en tenant compte de 1'anisotropie du Diffus, et en traitant des réflexions diffuses des parois du masque selon leur albédo.**

## 4 - CONCLUSION

**La conclusion du présent rapport ne peut être que provisoire du fait que l'étude dont il rend compte se poursuit, alors que ce premier rapport n'est relatif qu'aux phases qui devaient être conduites en 1982.**

**Cette étude nous a cependant permis de rassembler sous une forme commune (ordinateur, édition) une série de diagrammes universels utiles à l'aide à la conception architecturale en vue de la maitrise des effets du rayonnement solaire, notamment sur le plan énergétique.**

**En l'état actuel de l'étude, ces outils graphiques peuvent être générés et utilisés séparément et ils apportent alors un certain nombre d'informations sur les phénomènes d'éclairement énergétique en liaison avec l'inclinaison du plan de réception, ainsi que sur la façon dont le soleil peut être vu tout au long de l'année sous toutes les latitudes.**

**Ce rapport ne traite pas de 1'énergie que peut recevoir un plan d'inclinaison connue en fonction de son orientation, ni de ce qu'il reçoit à travers un masque architectural ou même, un masque lointain.**

**Ces points font l'objet du programme 1983 en cours d'exécution, et seront exposés dans le rapport "CSARS 83".**

**Les phases ultérieures de l'étude comprendront :**

- **la représentation de l'environnement en projection sphérique équidistante (enregistrement des données par digitalisation d'images "fish-eye" photographiques ou vidéo),**
- **la possibilité d'orienter les indicatrices par rapport au diagramme solaire (avec superposition)**
- **le dessin des masques architecturaux proches avec interprétation de courbes iso-transmission (possibilité de composer plusieurs masques, par exemple encadrement de baie + loggia),**
- **La superposition de toutes ces représentations graphiques pour permettre la visualisation de la totalité des phénomènes et les quantifications (facteurs de transmission du Direct et du Diffus notamment).**

50

# 5 - BIBLIOGRAPHIE

 $\sim$   $\sim$ 

I

I

1

I

I

I

l

I

I

 $\blacksquare$ 

I

I

l

l

I

 $\mathbb{R}^3$ 

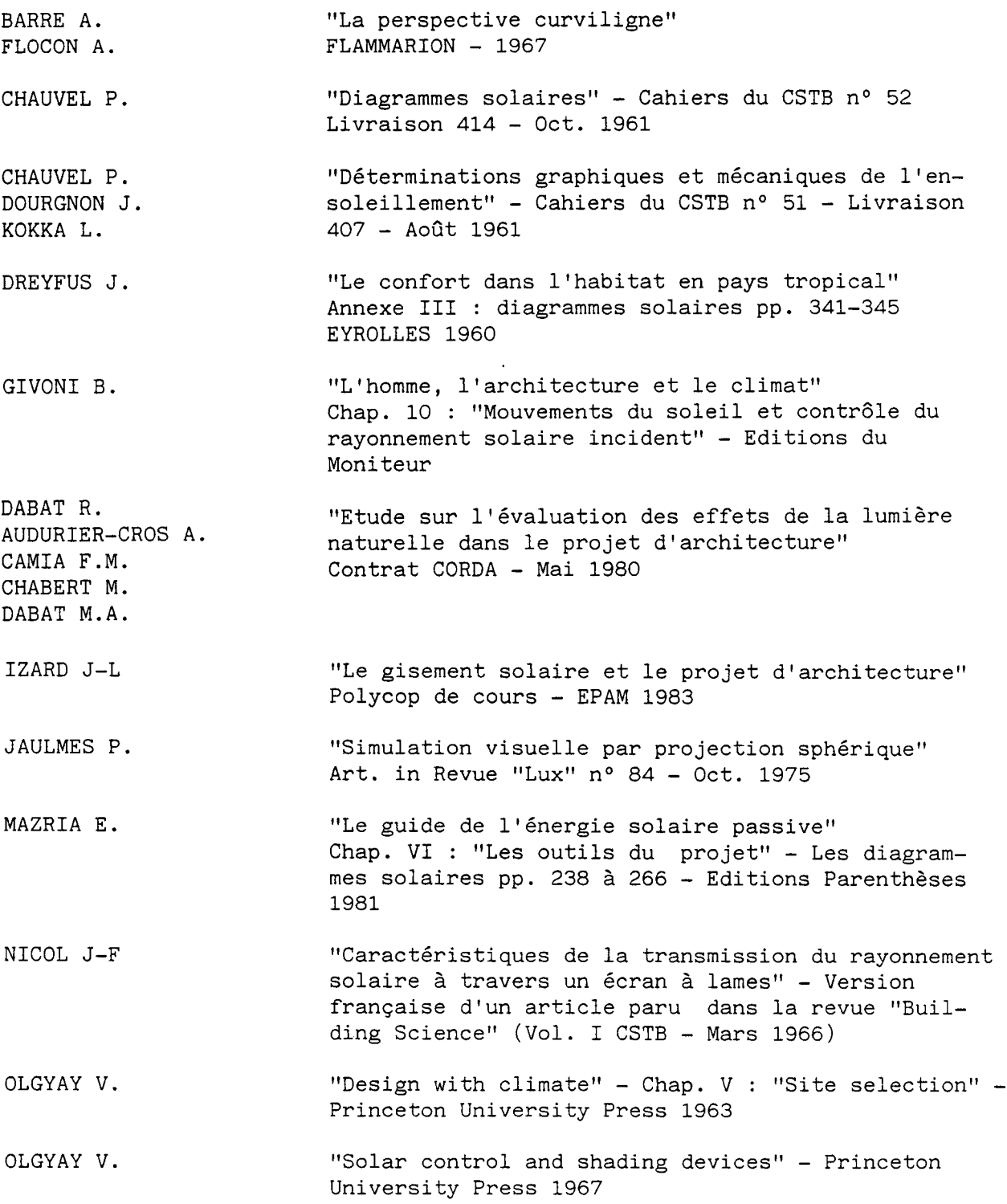

**/**

 $\ddot{\phantom{a}}$ 

 $\hat{\mathcal{A}}$ 

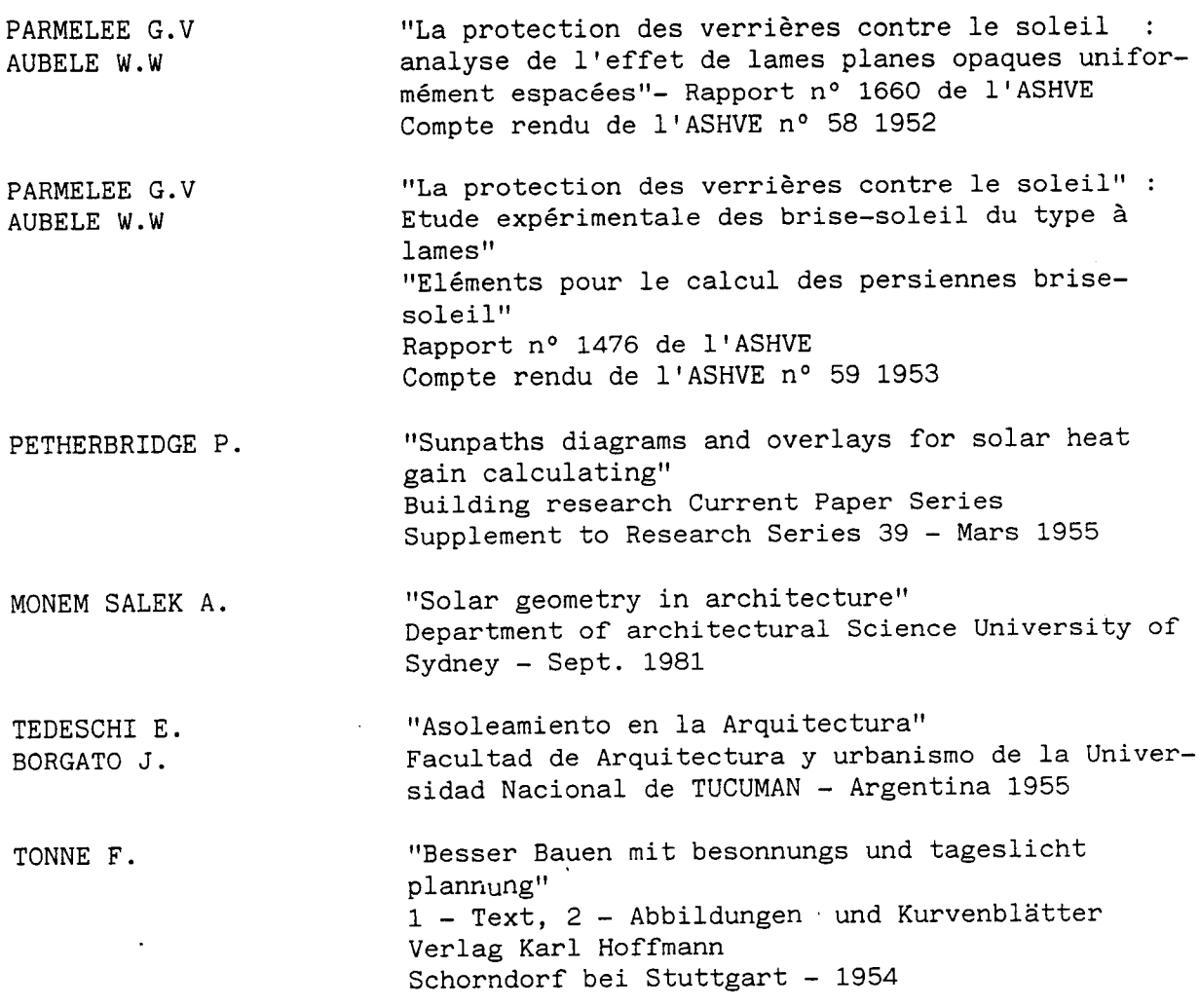

52

I

I

 $\blacksquare$ 

l  $\overline{\phantom{a}}$